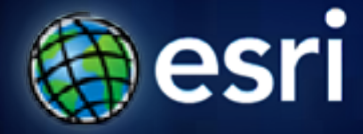

**Esri International User Conference** | **San Diego, CA Technical Workshops** | **07/12/2011**

# **ArcGIS Server Performance and Scalability—Testing Methodologies**

Andrew Sakowicz

Frank Pizzi

## **Introductions Introductions**

- •**Who are we? Who are we?**
	- -**Enterprise implementation Enterprise implementation**
- **Target audience**
	- **GIS administrators**
	- **DBAs**
	- **Architects**
	- **Developers**
	- **Project managers**
- **Level**
	- **Intermediate**

Please! Turn OFF cell phones and paging devices

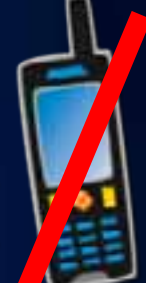

# **Objectives**

**Performance engineering—concepts and best practices**

#### • **Technical**

- **Solution performance factors**
- **Tuning techniques**
- **Performance testing**
- **Capacity planning**
- **Managerial**
	- **Skills**
	- **Level of effort**
	- **Risks**
	- **ROI**

# **Agenda**

**Solution performance engineering**

- **Introduction**
- **Performance engineering in project phases**
	- **Requirements**
	- **Design**
	- **Lunch**
	- **Development**
	- **Deployment**
	- **Operation and maintenance**

# **Performance, Scalability, and Capacity —Introduction**

# **Performance Engineering**

#### **Benefits**

- **Lower costs**
	- **Optimal resource utilization**
	- **Less hardware and licenses**
	- **Higher scalability**
- **Higher user productivity**
	- **Better performance**
- **Reputation**
	- **User satisfaction**

#### **Performance and Scalability Definitions**

- **Performance: The speed at which a given operation occurs**
- **Scalability: The ability to maintain performance as load increases**

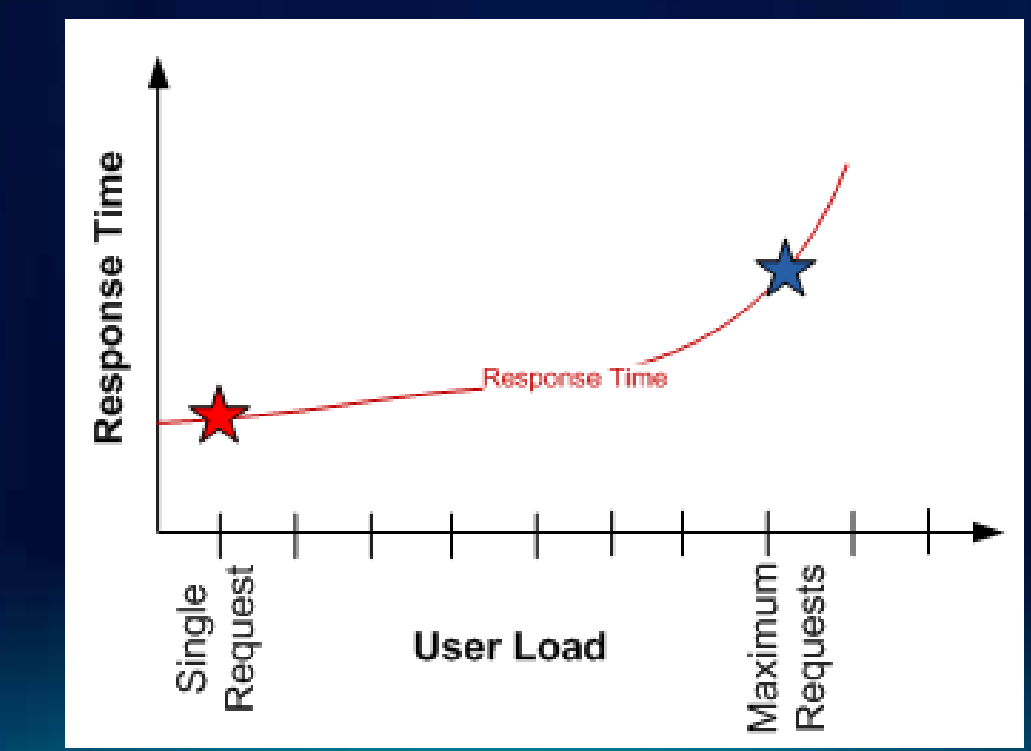

# **Performance and Scalability Definitions**

**Throughput: The amount of work accomplished by the system in a given period of time**

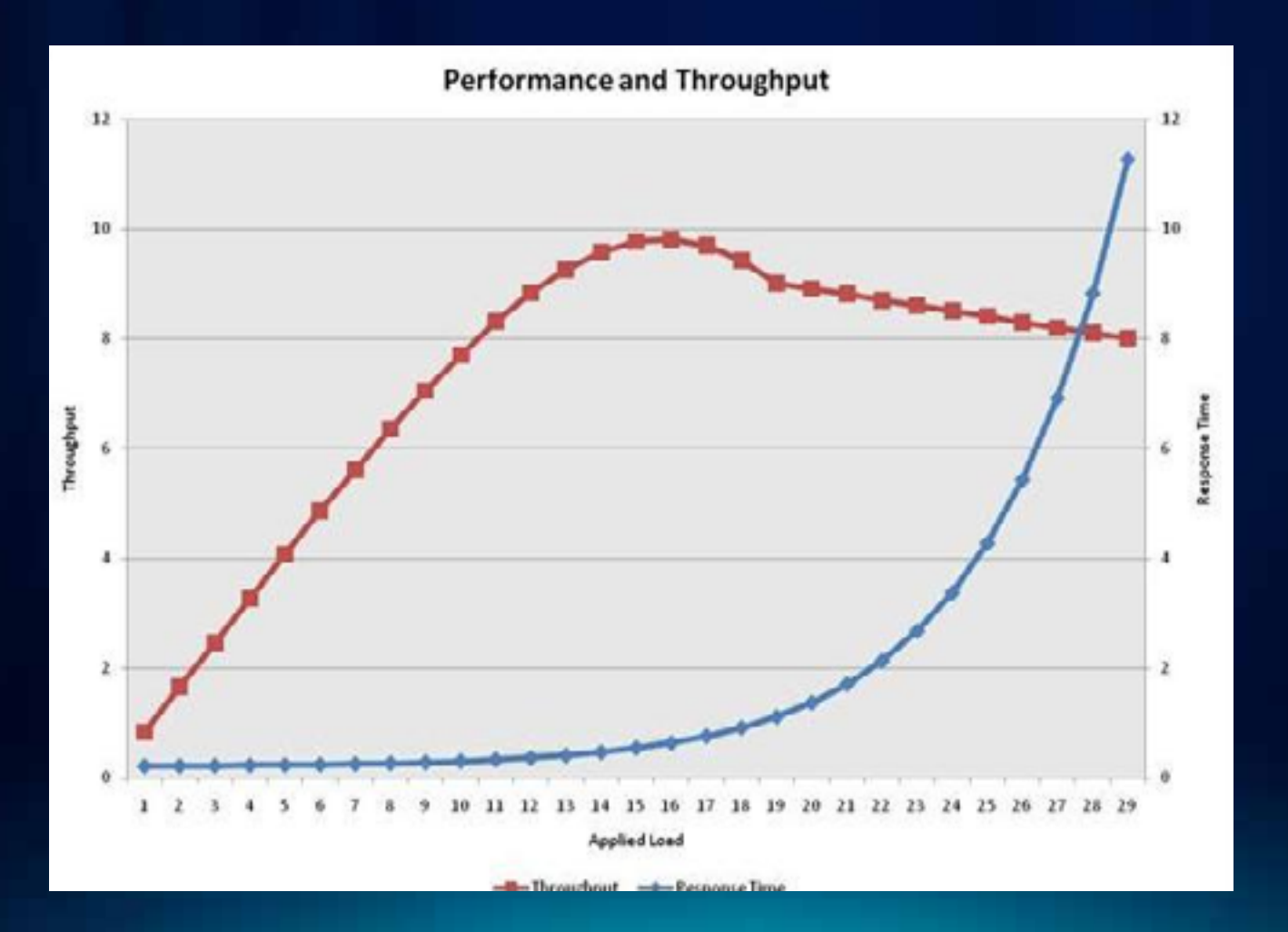

### **Performance and Scalability Definitions**

**Defining system capacity**

- **System capacity can be defined as a user load corresponding to**
	- **Maximum throughput**
	- **Threshold utilization, e.g., 80**
	- **SLA response time**

# **Project Life Cycle Phase**

#### **Performance engineering applied at each step**

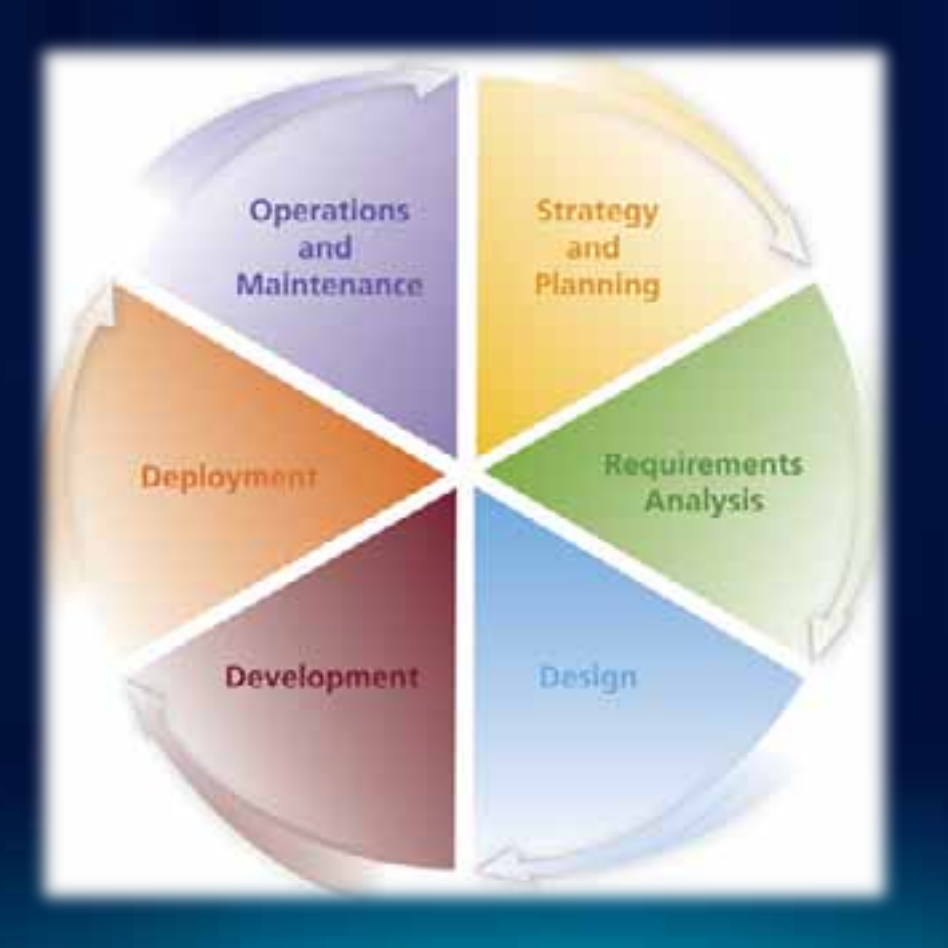

## **Project Life Cycle Phase**

**Performance engineering applied at each step**

- **Requirements**
	- **Quality attributes, e.g., SLA**
- **Design**
	- **Performance factors, best practices, capacity planning**
- **Development**
	- **Performance and load testing**
	- **Tuning**
- **Deployment**
	- **Configuration, tuning, performance, and load testing**
- **Operation and maintenance**
	- **Tuning**
	- **Capacity validation**

# **Performance Engineering —Solution Requirements**

### **Requirements Phase**

**Performance engineering addresses quality attributes.**

#### **Functional Requirements**

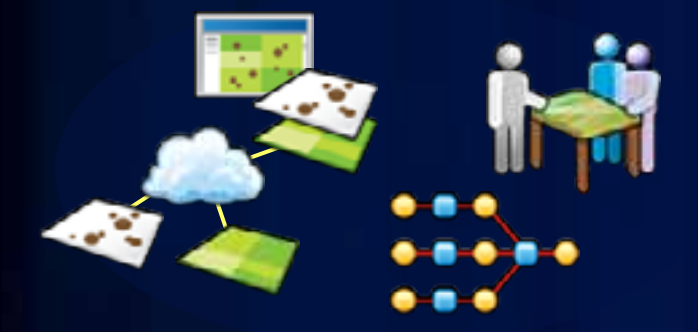

- **Visualization**
- **Analysis**
- **Workflow Integration**

# **Quality Attribute<br>Requirements**

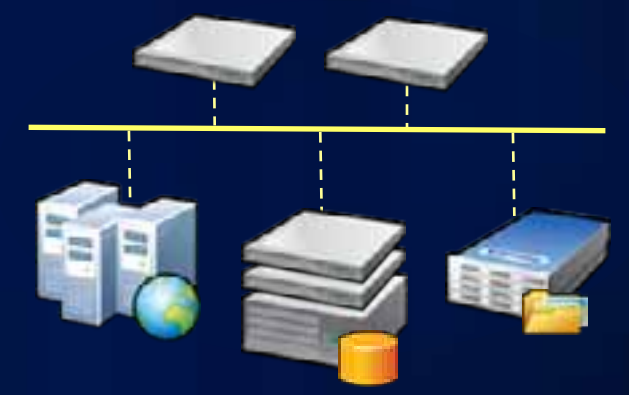

- **Availability**
- **Performance & Scalability**
- **Security**

#### **Requirements Phase**

- **Define System Functions**
	- **What are the functions that must be provided?**
- **Define System Attributes**
	- **Nonfunctional requirements should be explicitly defined.**
- **Risk Analysis**
	- **An assessment of requirements**
	- **Intervention step designed to prevent project failure**
- **Analyze/Profile Similar Systems**
	- **Design patterns**
	- **Performance ranges**

# **Performance Engineering —Solution Design Phase**

# **Design Phase**

**Selection of optimal technologies**

- **Meet functional and quality attributes.**
- **Consider costs and risks.**
- **Understand technology tradeoffs, e.g.:**
	- **Application patterns**
	- **Infrastructure constraints**
	- **Virtualization**
	- **Centralized vs. federated architecture**

# **Design Phase**

#### **Performance Factors**

**Design, Configuration, Tuning, Testing**

- **Application**
- **GIS Services**
- **Hardware Resources**

#### **Application**

- **Type, e.g., mobile, web, desktop**
- **Stateless vs. state full (ADF)**
- **Design**
	- **Chattiness**
	- **Data access (feature service vs. map service)**
- **Output image format**

#### **Application Types**

#### • **Architecture**

#### - **resources.arcgis.com/content/enterprisegis /10.0/architecture**

#### **Rich Client Applications**

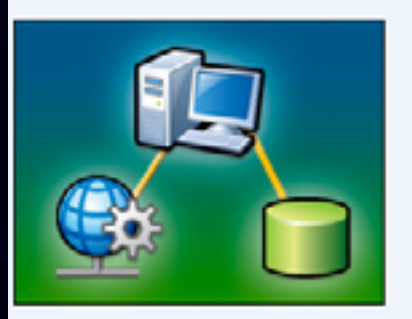

Desktop applications that operate in stand-alone, connected, and sometimes connected scenarios.

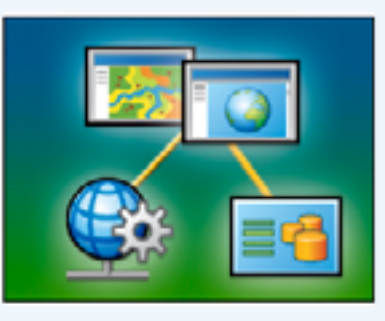

**Web Applications** 

Browser-based applications that operate in connected scenarios and optionally leverage browser plug-ins.

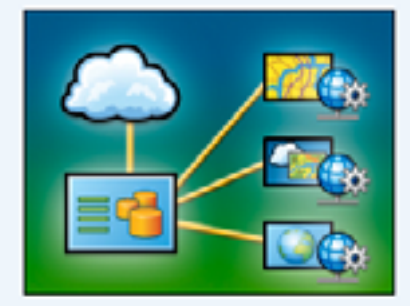

**Services** 

Standards-based service interfaces that support external applications and systems.

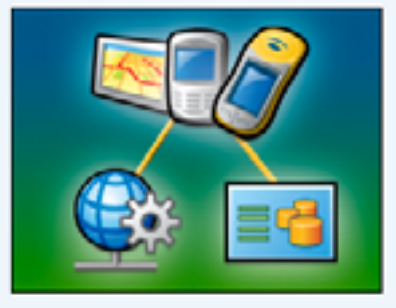

**Mobile** 

Mobile applications that operate in stand-alone, connected, and sometimes connected scenarios.

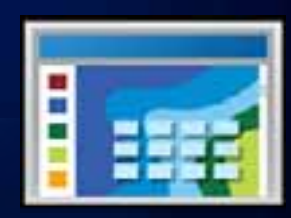

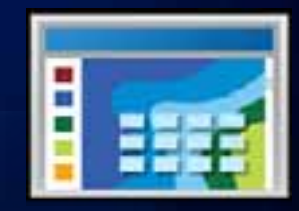

**Application Security**

#### • **Security**

#### - **resources.arcgis.com/content/enterprisegis /10.0/application\_security**

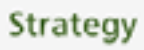

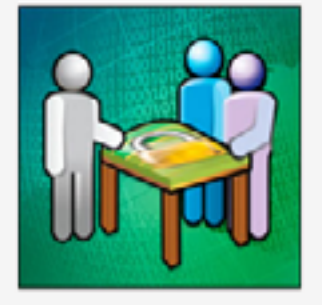

View Esri's security strategy and discover GIS security patterns based on industry standards.

Principles Patterns Compliance

#### **Mechanisms**

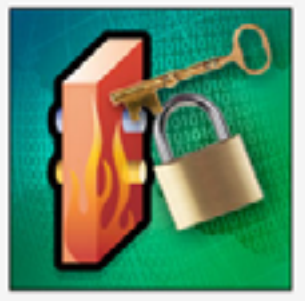

**Enterprise-wide security** mechanisms that can be utilized across multiple applications.

Authentication Authorization Filters Encryption Logging

#### **Application Security**

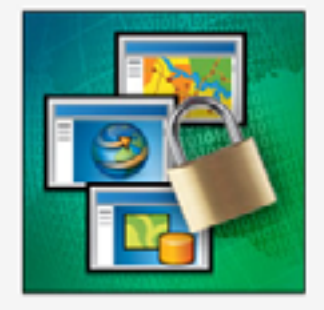

Security options for specific Esri application architectures and products.

> **Rich Client Applications** Mobile Applications **Services Web Applications**

# **Design Phase—Performance Services**

**Application—Output image format**

#### • **PNG8/24/32**

- **Transparency support**
- **24/32 good for antialiasing, rasters with many colors**
- **Lossless: Larger files ( > disk space/bandwidth, longer downloads)**
- **JPEG**
	- **Basemap layers (no transparency support)**
	- **Much smaller files**

**GIS Services**

**GIS Services—Map Service**

**Source document (MXD) optimizations**

- **Keep map symbols simple.**
	- **Avoid multilayer, calculation-dependent symbols.**
	- **Spatial index.**
	- **Avoid reprojections on the fly.**
	- **Optimize map text and labels for performance.**
		- **Use annotations.**
		- **Cost for Maplex and antialiasing.**
	- **Use fast joins (no cross db joins).**
	- **Avoid wavelet compression-based raster types (MrSid, JPEG2000).**

#### **GIS Services—Map service**

#### • **Performance linearly related to number of features**

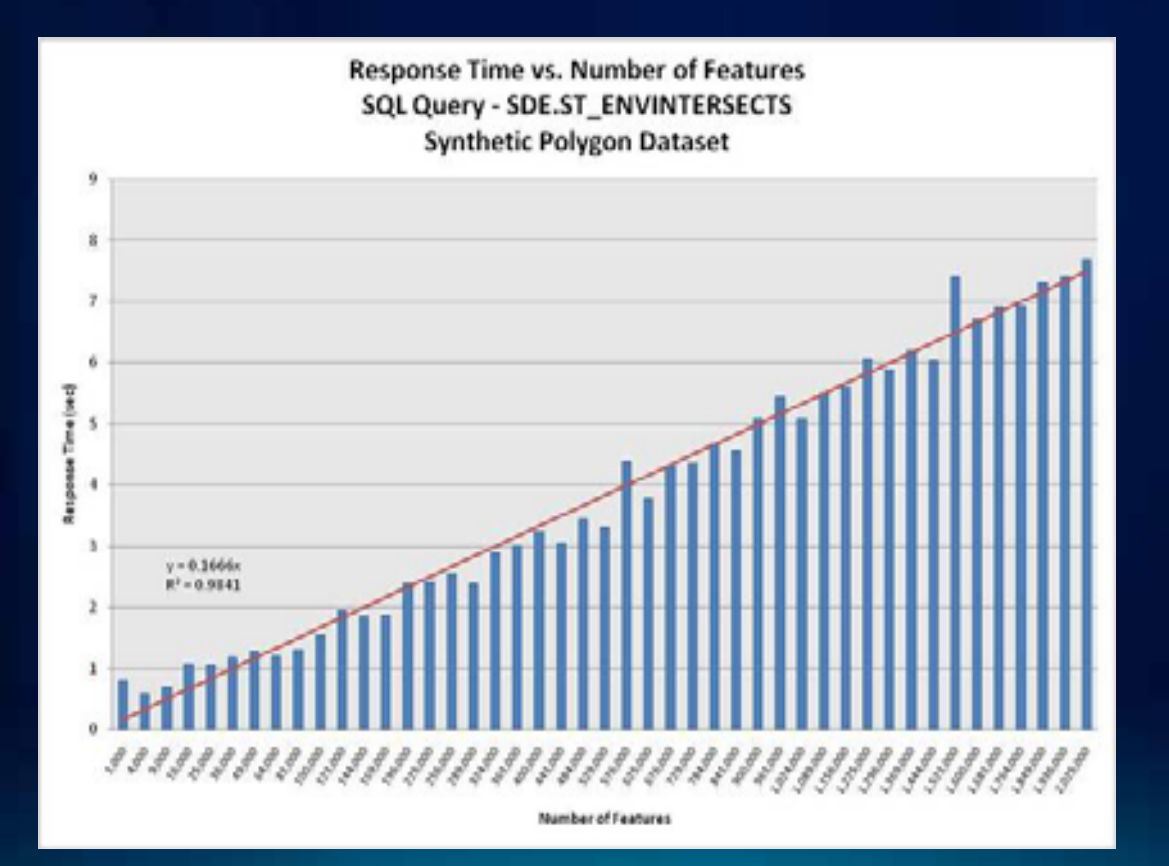

#### **Performance Test Cache vs. MSD vs. MXD**

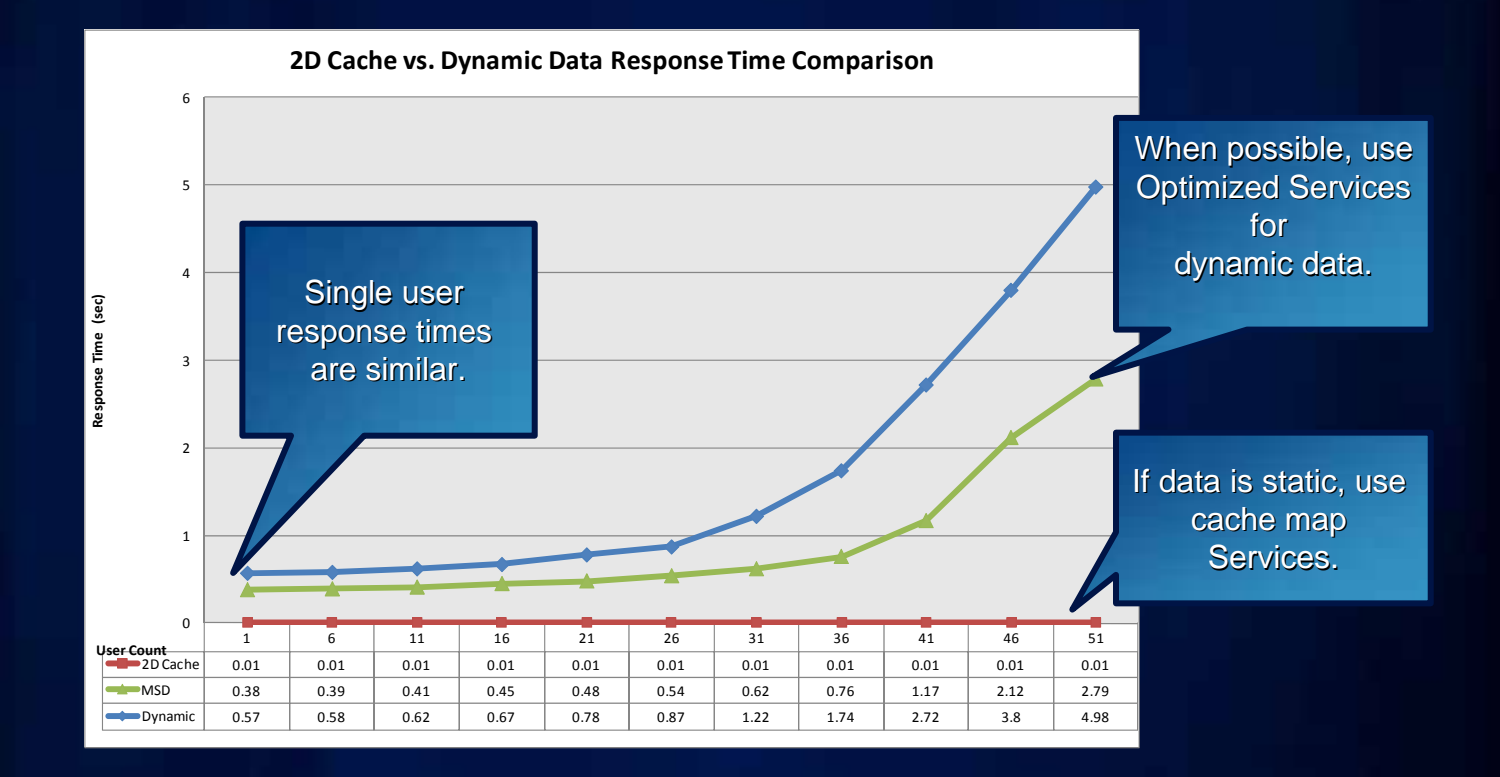

*Cache map services use the least of hardware resources.*

**GIS Services—Geoprocessing**

- **Precompute intermediate steps when possible.**
- **Use local paths to data and resources.**
- **Avoid unneeded coordinate transformations.**
- **Add attribute indexes.**
- **Simplify data.**

#### **GIS Services—GP vs. Geometry**

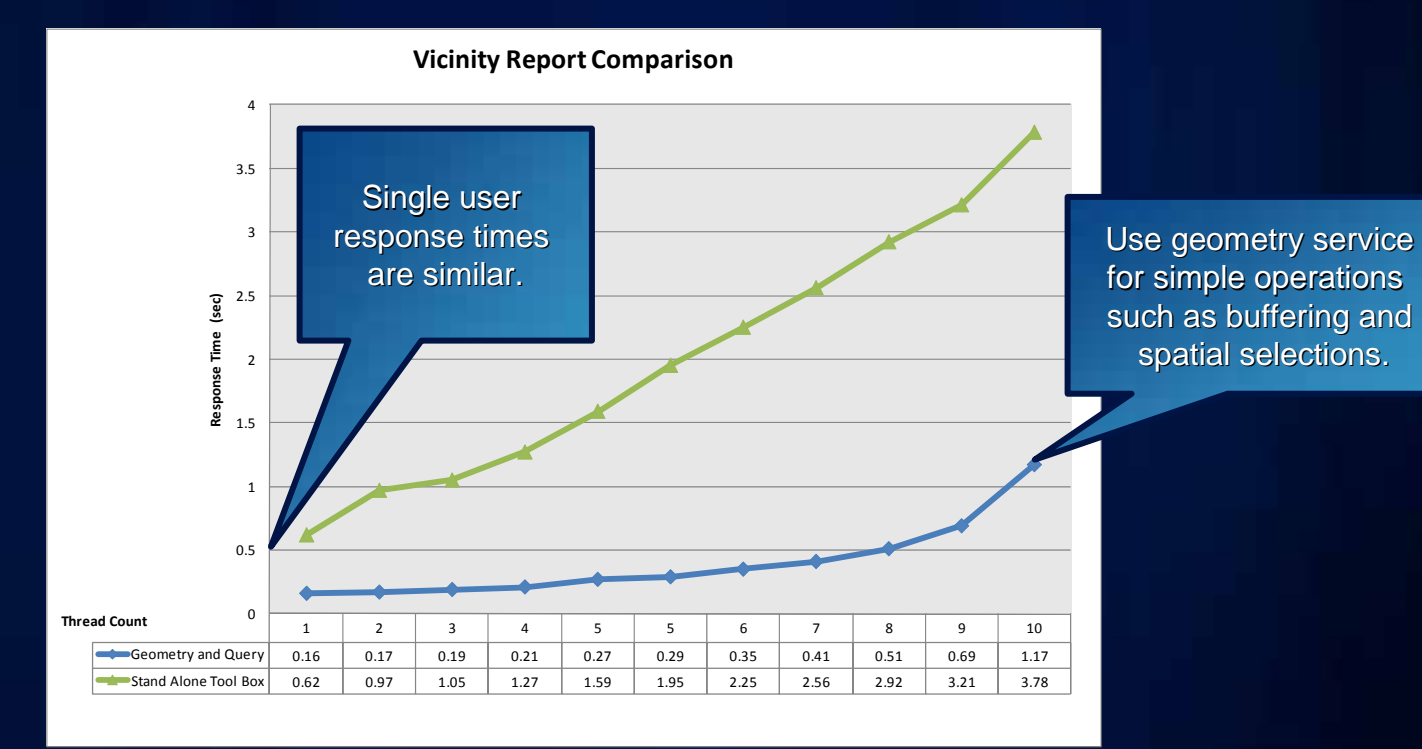

**GIS Services—Image**

- **Tiled, JPEG compressed TIFF is the best (10–400% faster).**
- **Build pyramids for raster datasets and overviews for mosaic datasets.**
- **Tune mosaic dataset spatial index.**
- **Use JPGPNG request format in web and desktop clients.**
	- **Returns JPEG unless there are transparent pixels (best of both worlds).**

**GIS Services—Geocode**

- **Use local instead of UNC locator files.**
- **Services with large locators take a few minutes to warm up.**
- **New 10 Single Line Locators offer simplicity in address queries but might be slower than traditional point locators.**

#### **GIS Services—Geocode**

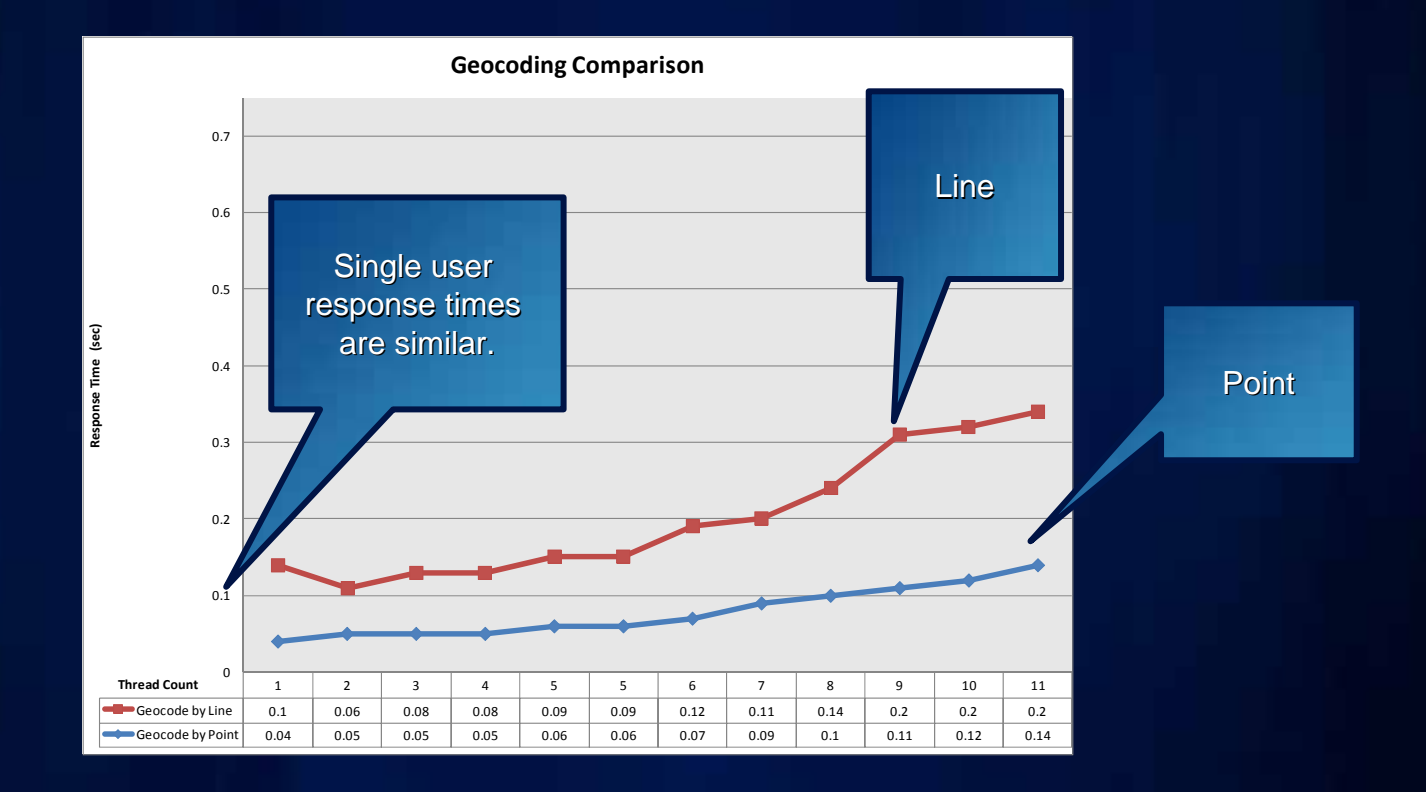

**GIS Services—Geodata**

- **Database Maintenance/Design**
	- **Keep versioning tree small, compress, schedule synchronizations, rebuild indexes and have a welldefined data model.**
- **Geodata Service Configuration**
	- **Server Object usage timeout (set larger than 10 min. default)**
	- **Upload/Download default IIS size limits (200 K upload/ 4 MB download)**

**GIS Services—Feature**

• **Trade-off between client-side rendering and sending large amounts of data over the wire**

**GIS Services—Data storage**

- **Typically a low impact**
- **Small fraction (< 20%) of total response time**

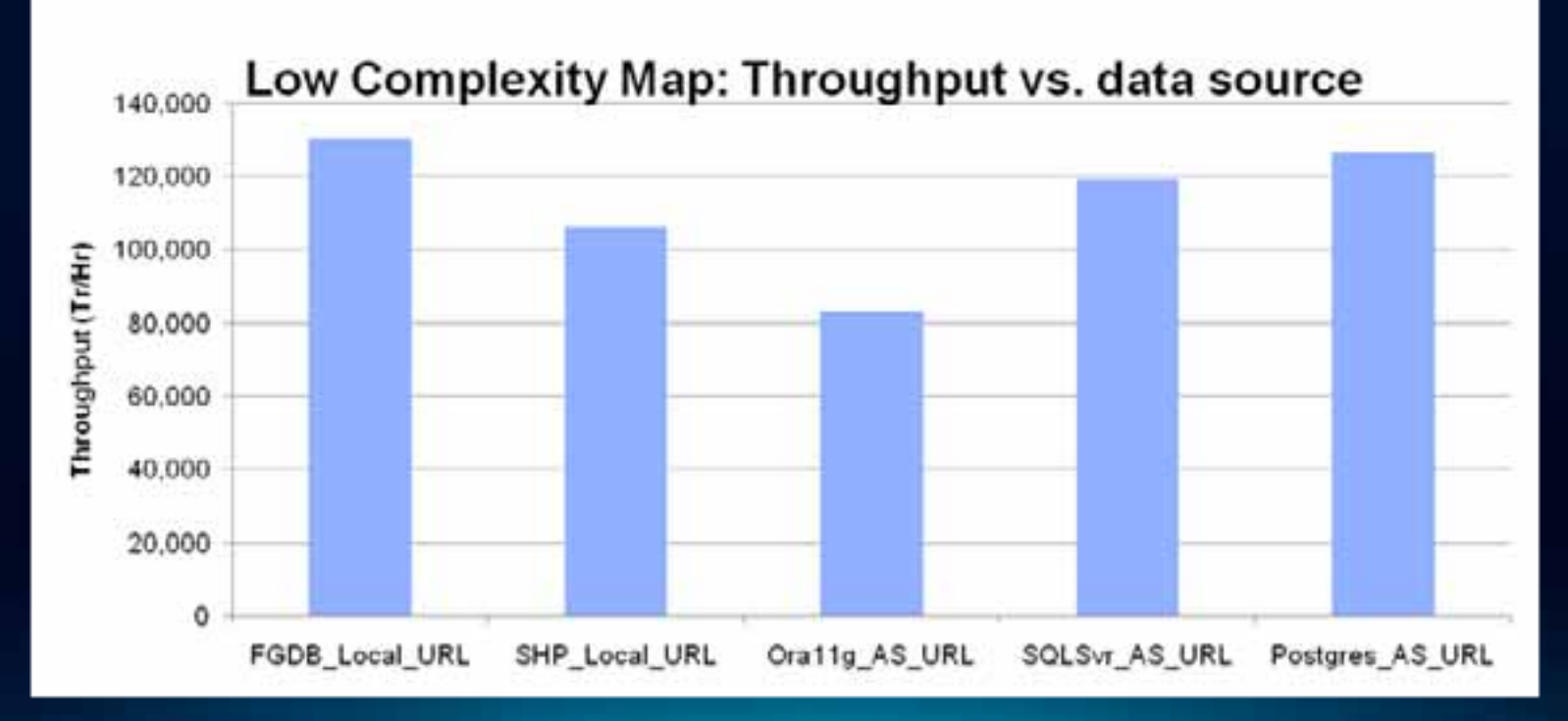

**GIS Services—Data source location**

- •**Local to SOC machine Local to SOC machine**
- •**UNC (protocol + network latency overhead) UNC (protocol + network latency overhead)**

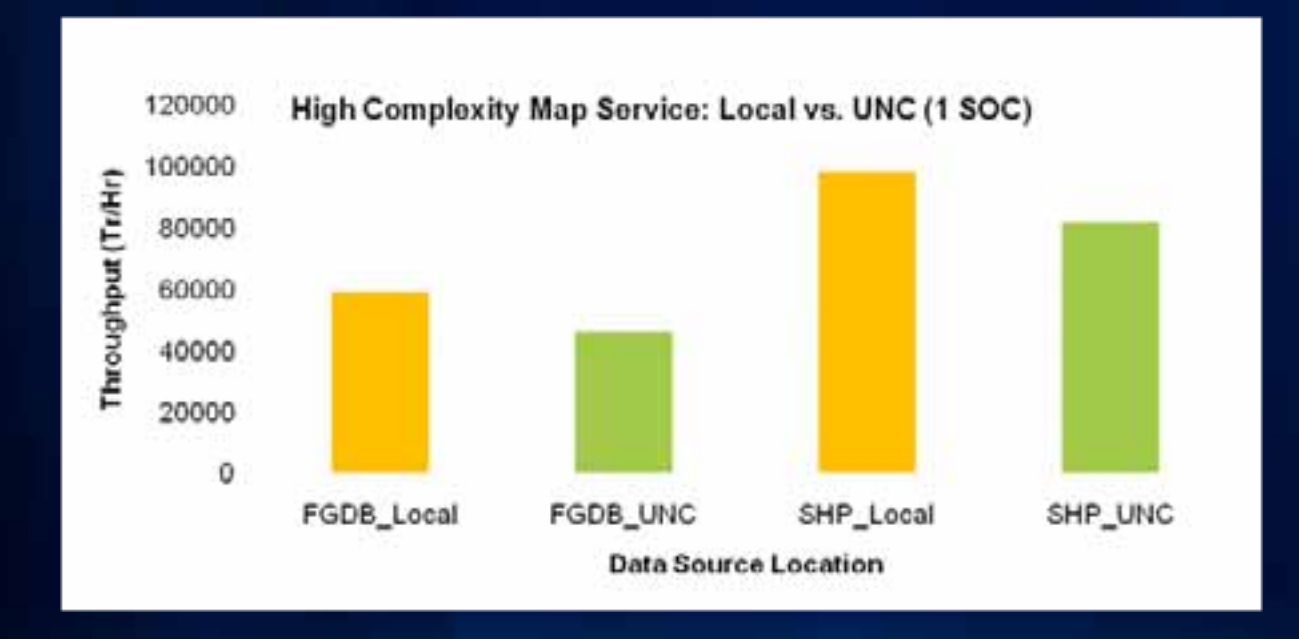

*All disks being equal, locally sourced data results in better throughput.*

**GIS Services—ArcSOC instances**

**ArcSOC Instances max = n \* #CPU Cores n = 1 … 4**

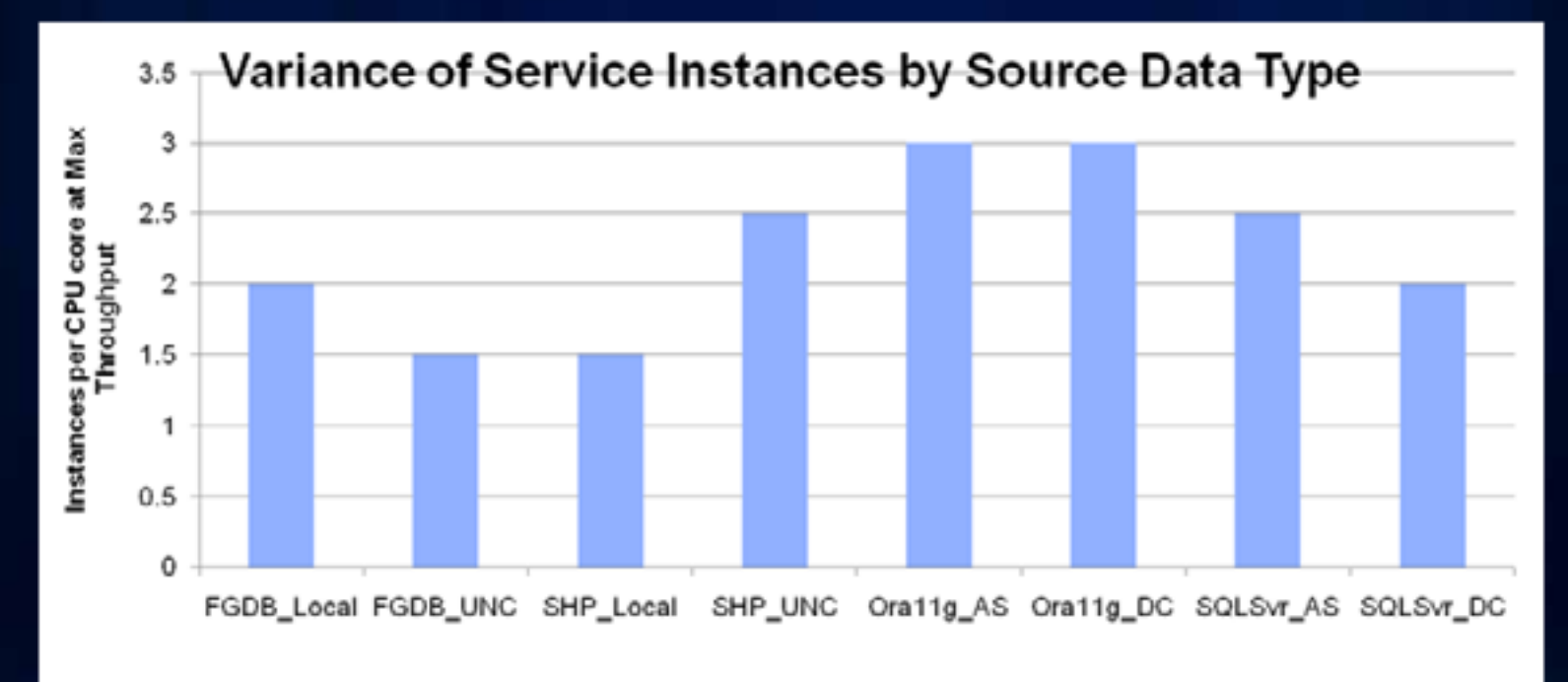

*If max SOC instances are underconfigured, system will not scale.*
**CPU Factors**

- **1. User load: Concurrent users or throughput**
- **2. Operation CPU service time (model)—performance**
- **3. CPU SpecRate**

$$
\# CPU_t = \frac{ST_b \times TH_t \times 100}{3600 \times \%CPU_t} \times \frac{SpecRatePerCPU_b}{SpecRatePerCPU_t}
$$

subscript  $t = target$ subscript  $b =$  benchmark ST = CPU service time  $TH =$ throughput %CPU = percent CPU

- **Service time determined using a load test**
- **Capacity model expressed as Service Time**

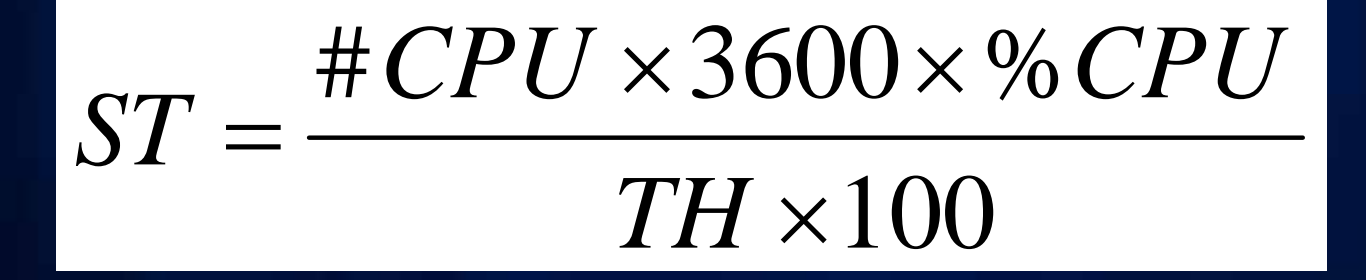

#### **CPU**

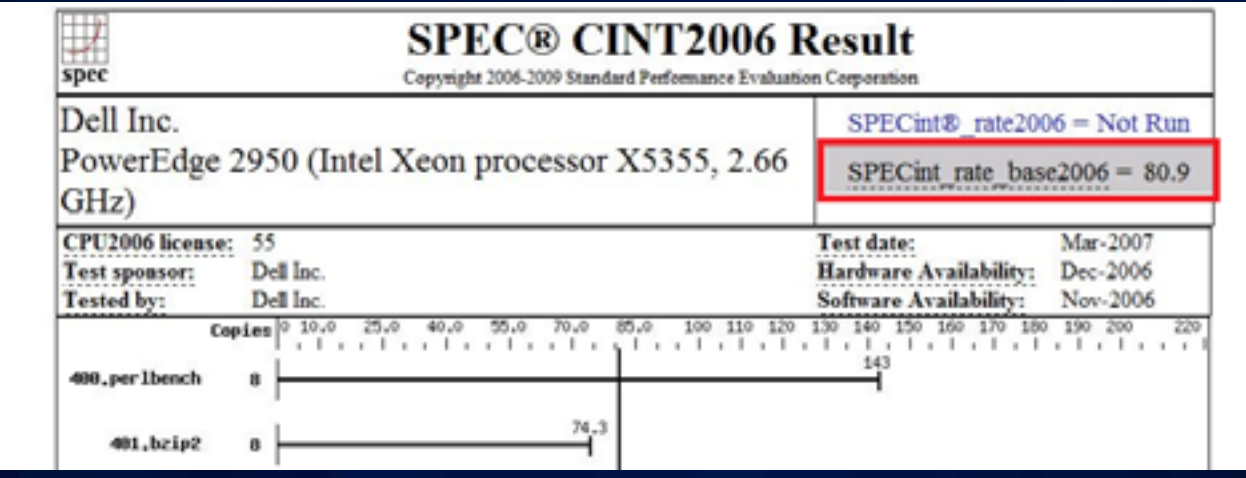

**Additional Resources**

- **System Designer**
- **Guide: Capacity Planning and Performance Benchmarks**
	- **resources.arcgis.com/gallery/file/enterprise-gis /details?entryID=6367F821-1422-2418-886F-FCC43C8C8E22**

• **CPT**

- **http://www.wiki.gis.com/wiki/index.php /Capacity\_Planning\_Tool**

**Uncertainty of input information—Planning hour**

• **Identify the Peak Planning Hour (most cases)**

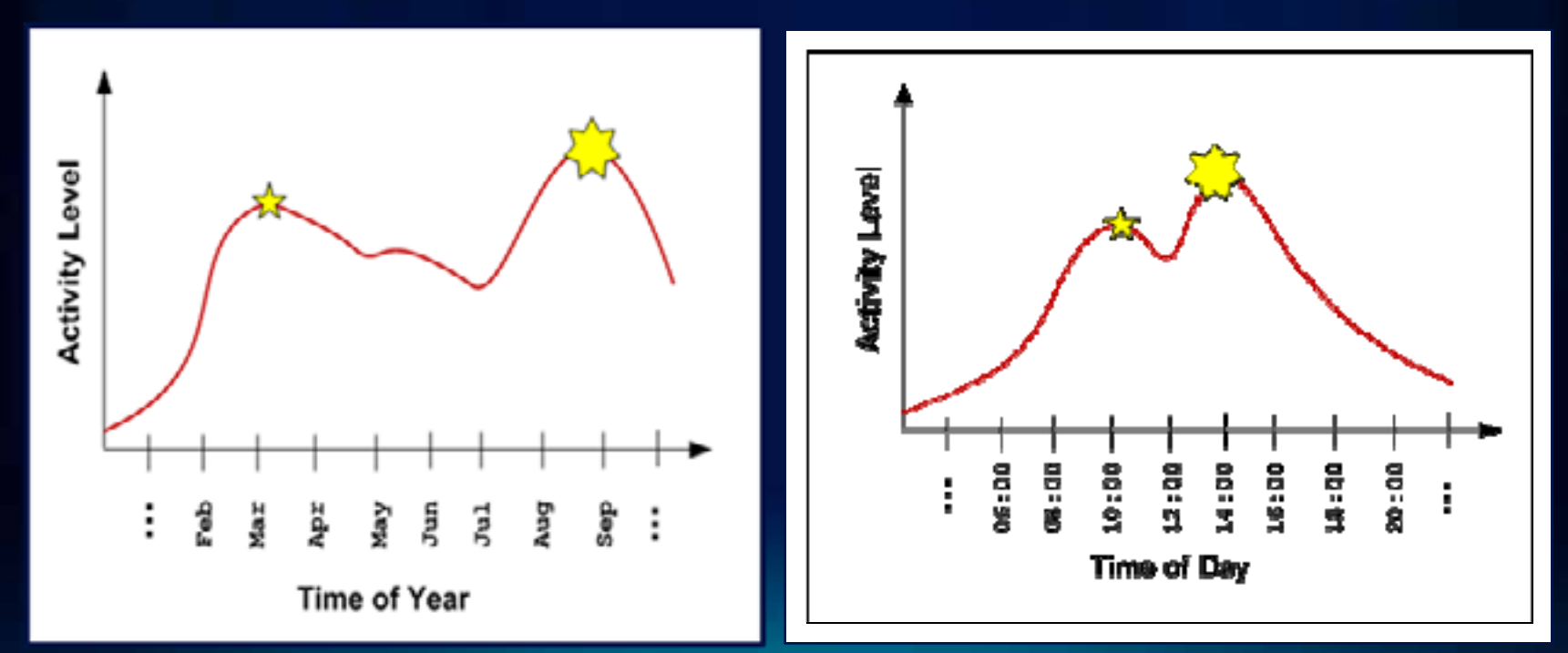

**Uncertainty of input information**

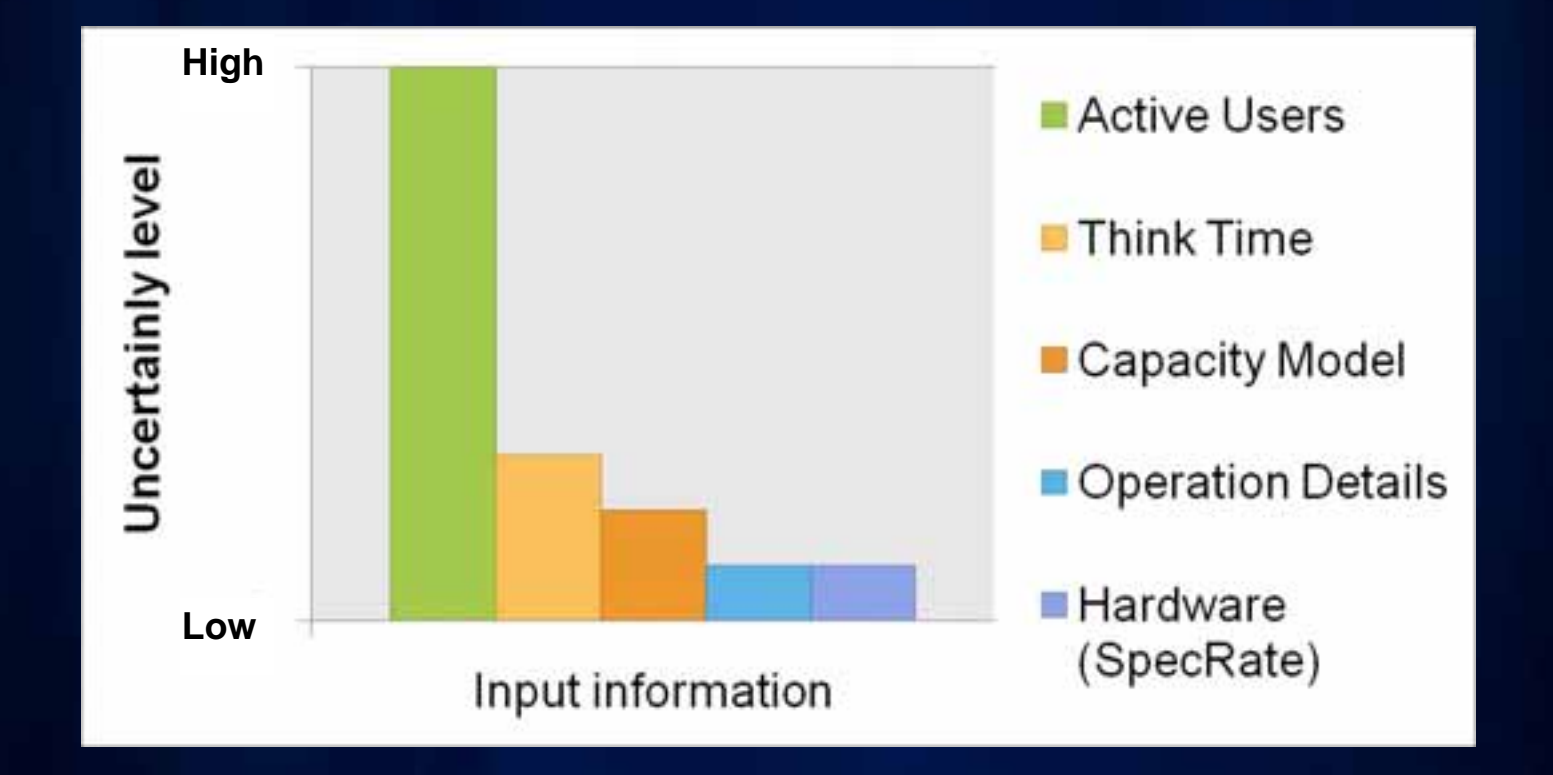

*Define user load first* 

**Uncertainty of input information**

- **License**
- **Total employees**
- **Usage logs**

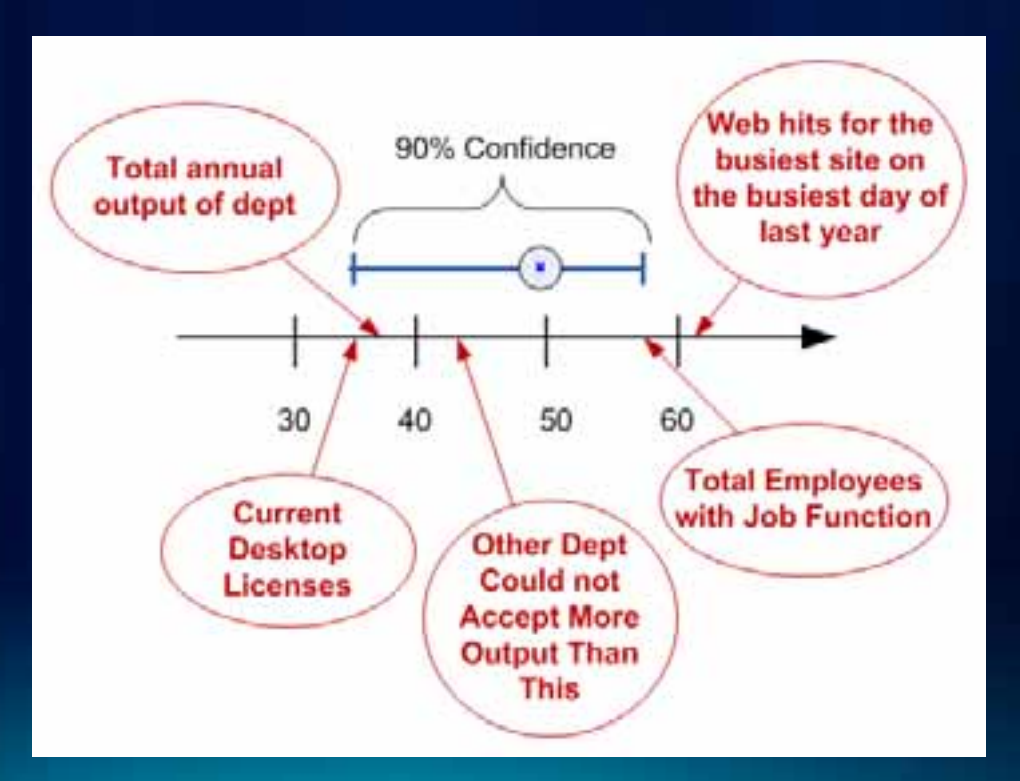

**Hardware Resources**

#### **Hardware Resources**

- **CPU**
- **Network bandwidth and latency**
- **Memory**
- **Disk**

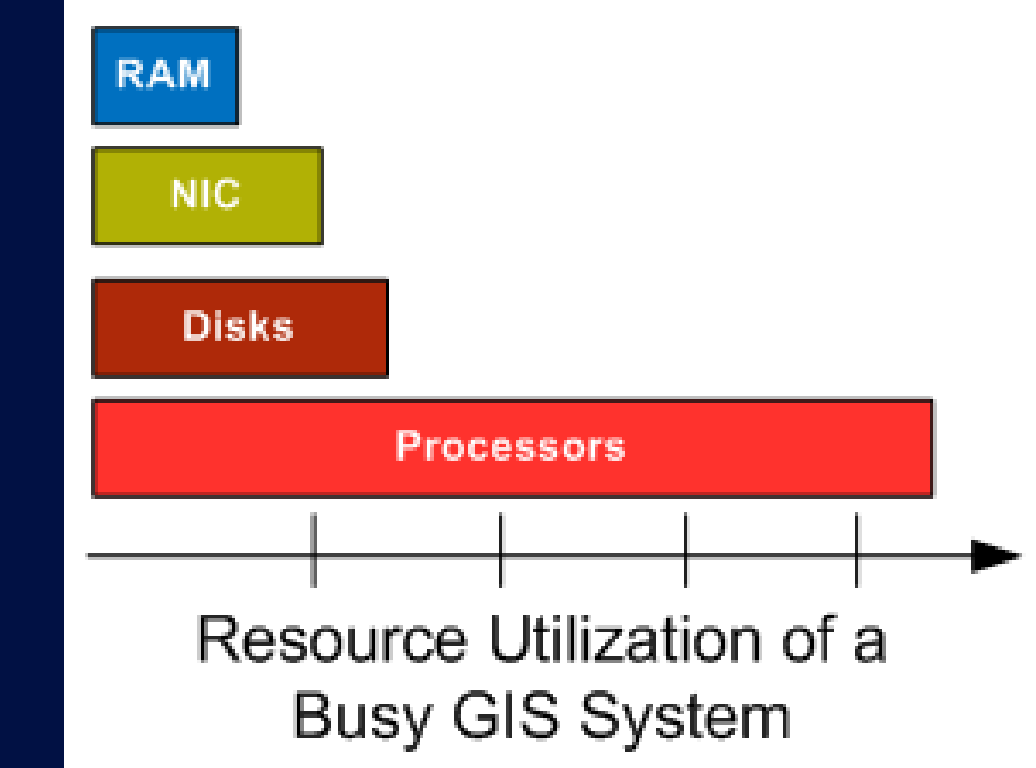

*Most well-configured and tuned GIS systems are processor-bound.*

#### **Hardware Resources—Virtualization overhead**

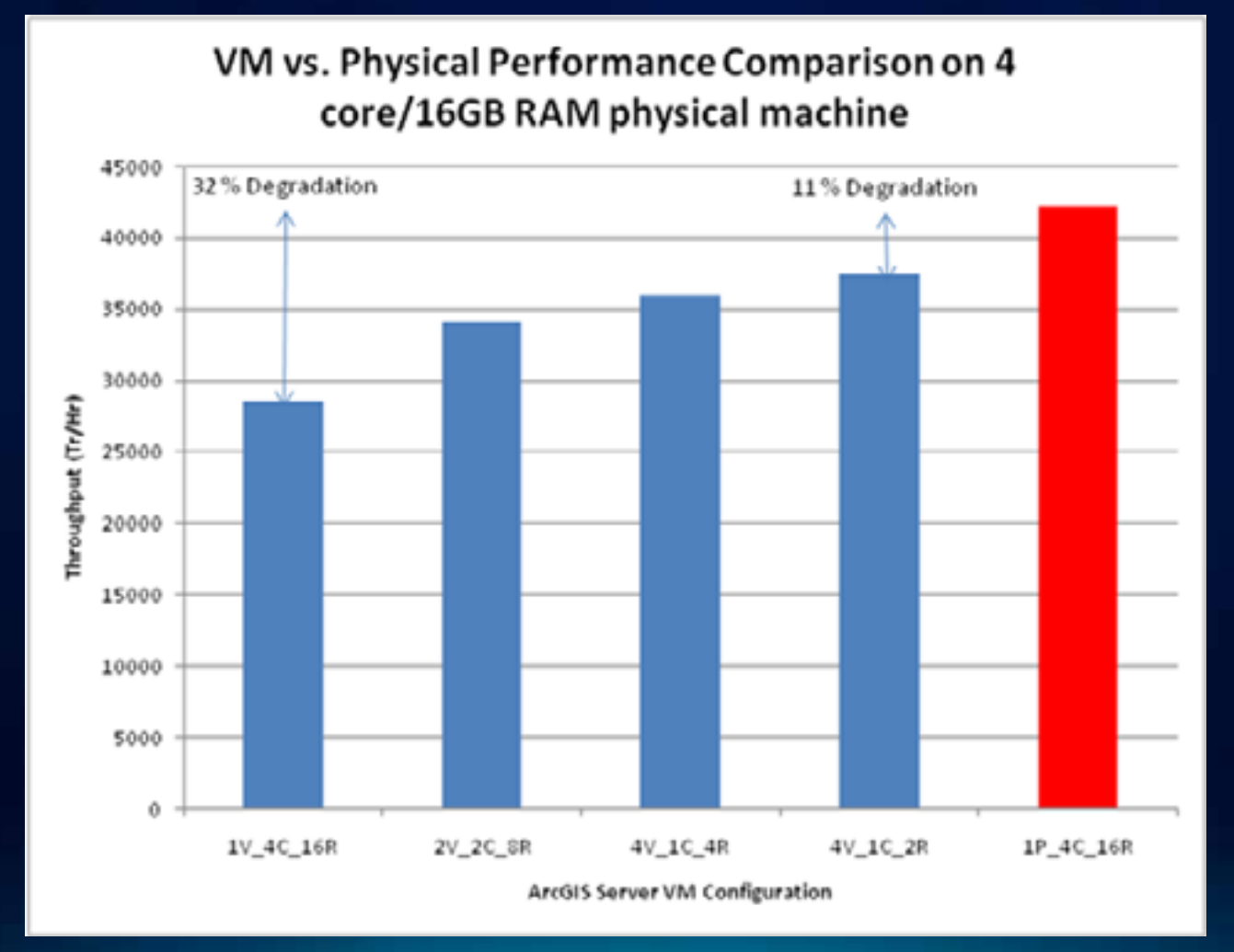

**Hardware Resources—Network bandwidth directionality**

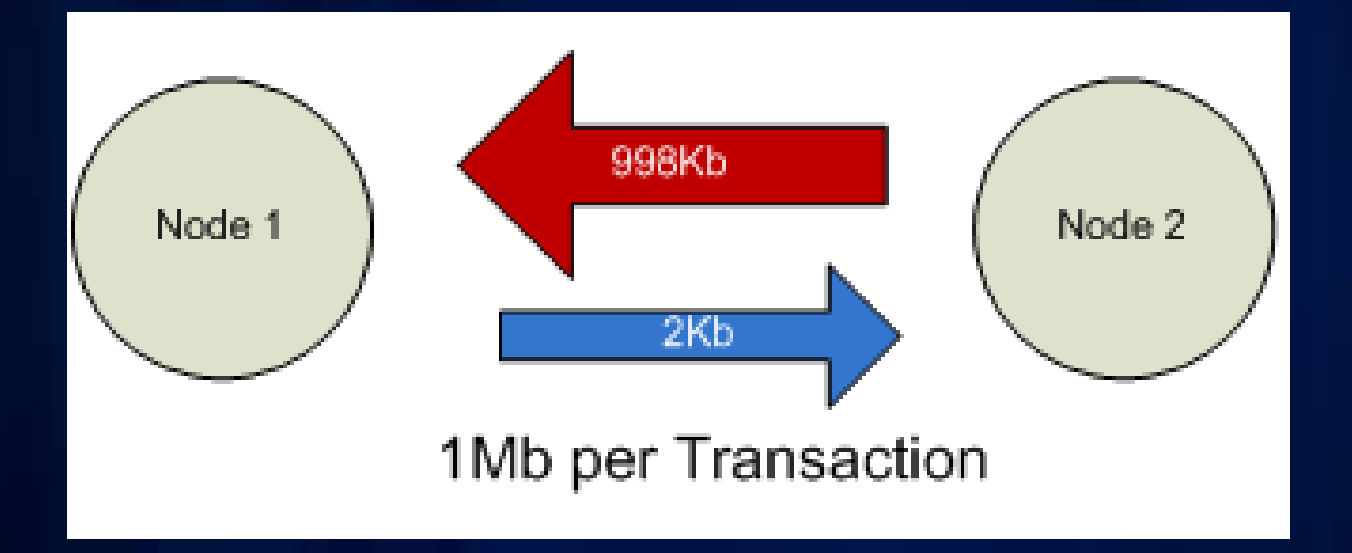

**Hardware Resources—Network**

1. Distance

# 2. Payload

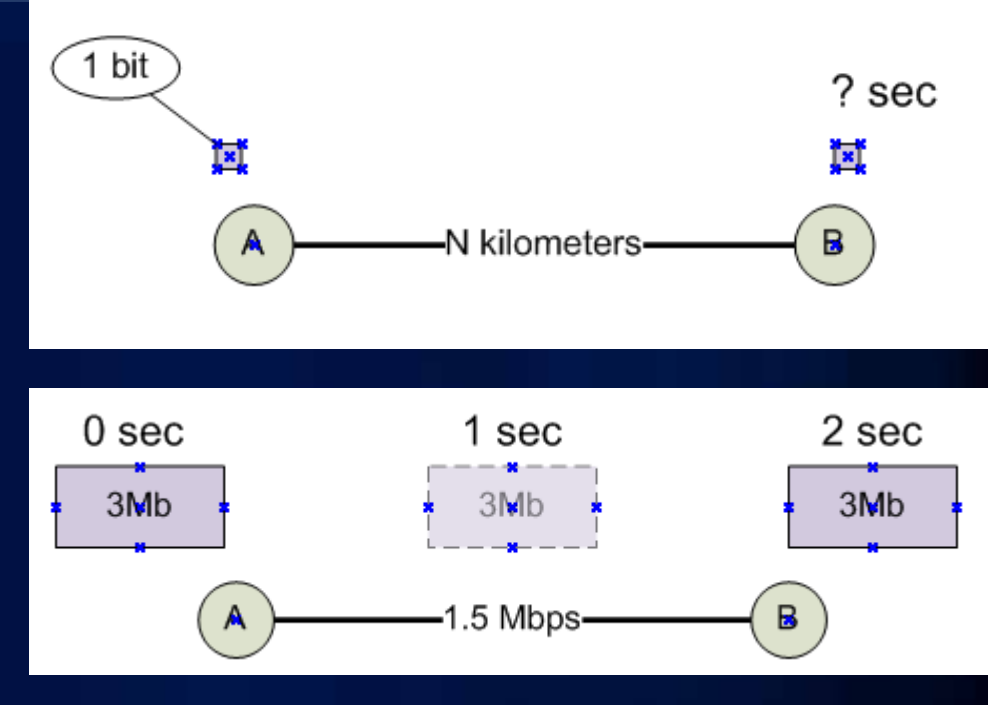

# 3. Infrastructure

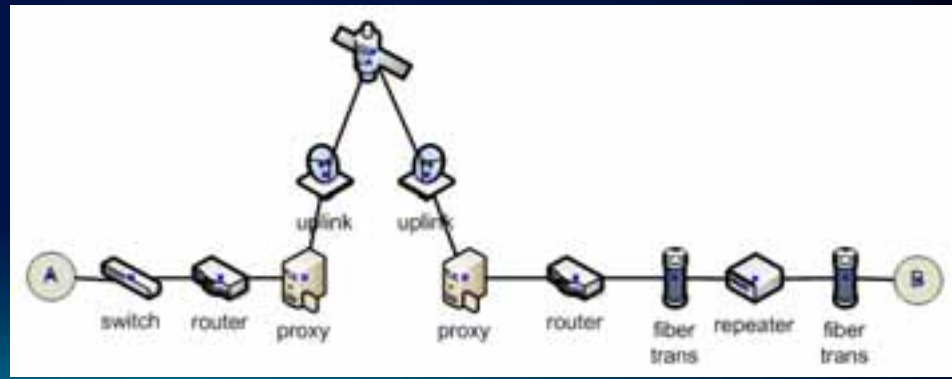

#### **Hardware Resources—Network**

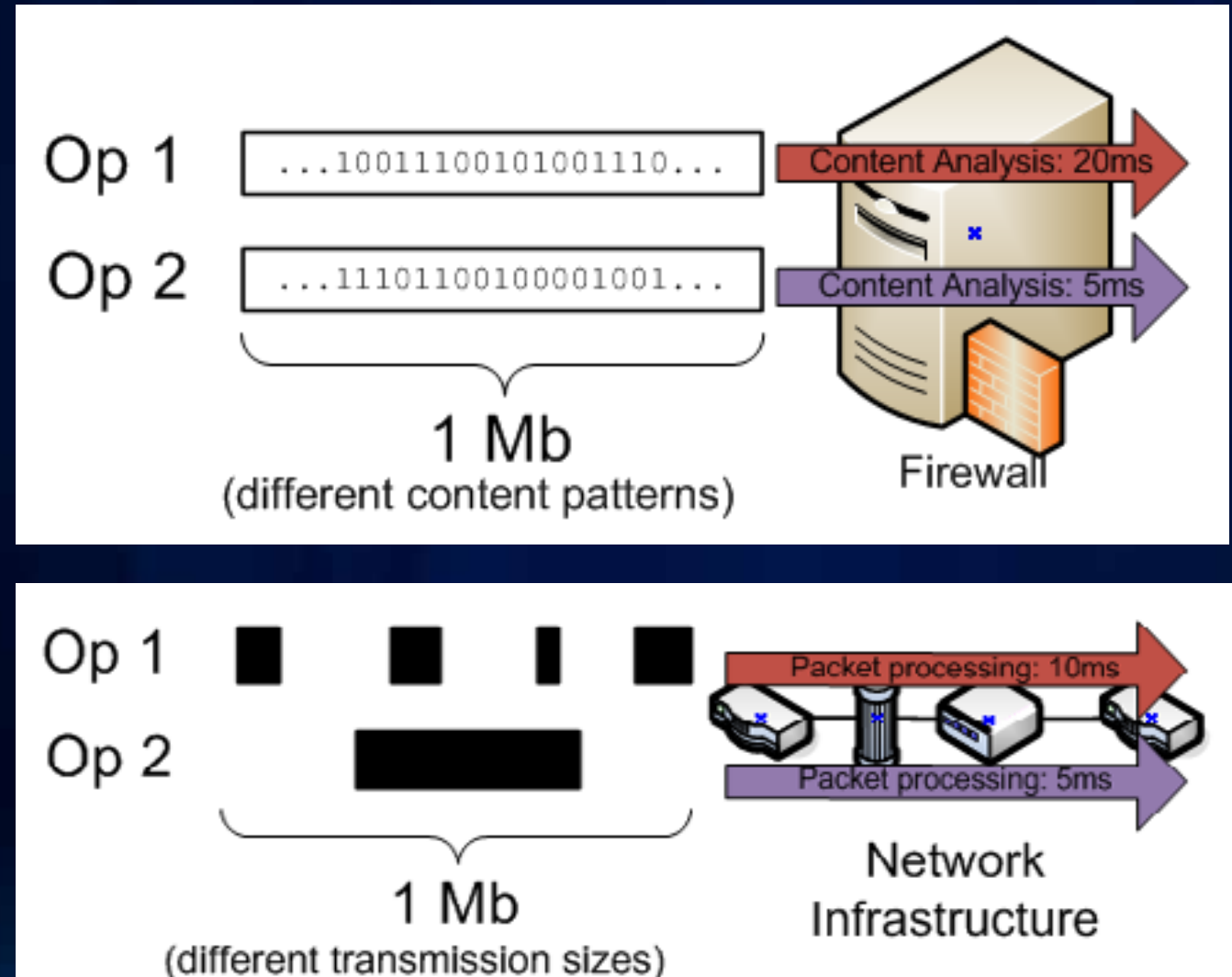

**Hardware Resources—Network**

• **Network accelerator improves performance of repeated request**

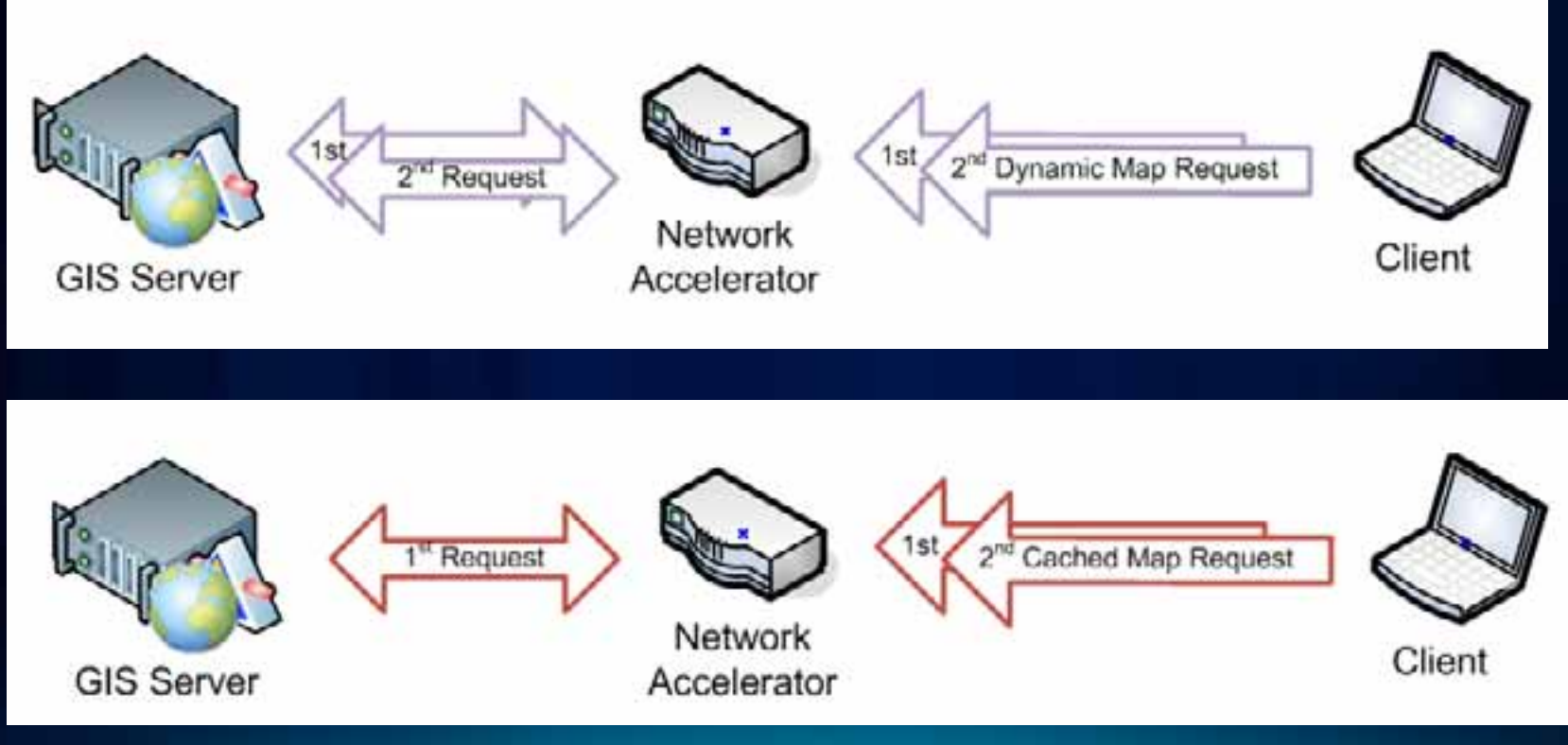

**Hardware Resources—Network**

• **Impact of service and return type on network transport time**

- **Compression**
- **Content, e.g., Vector vs. Raster**
- **Return type, e.g., JPEG vs. PNG**

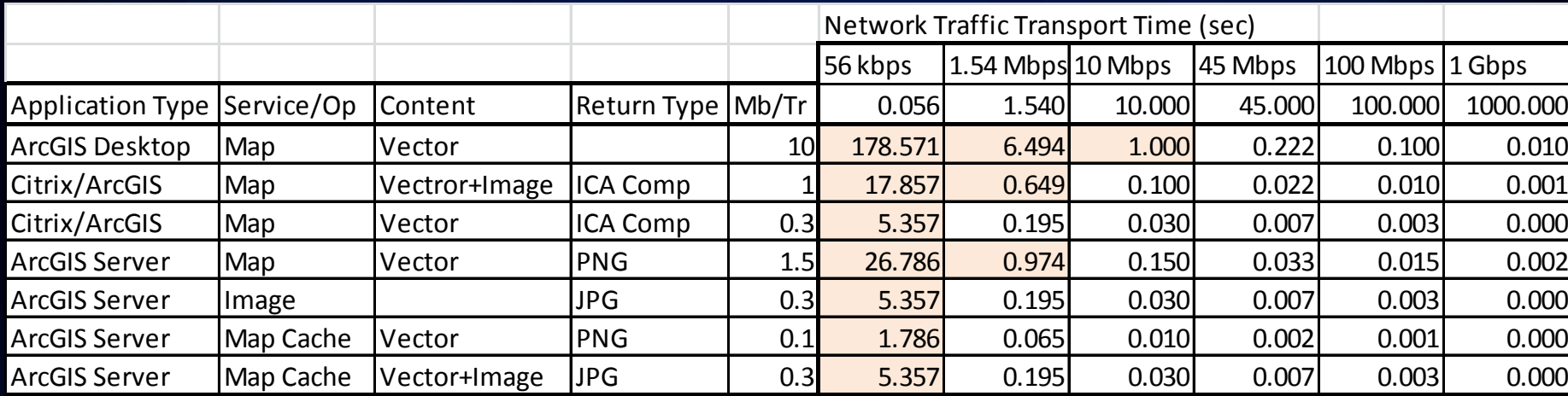

#### **Hardware Resources—Network**

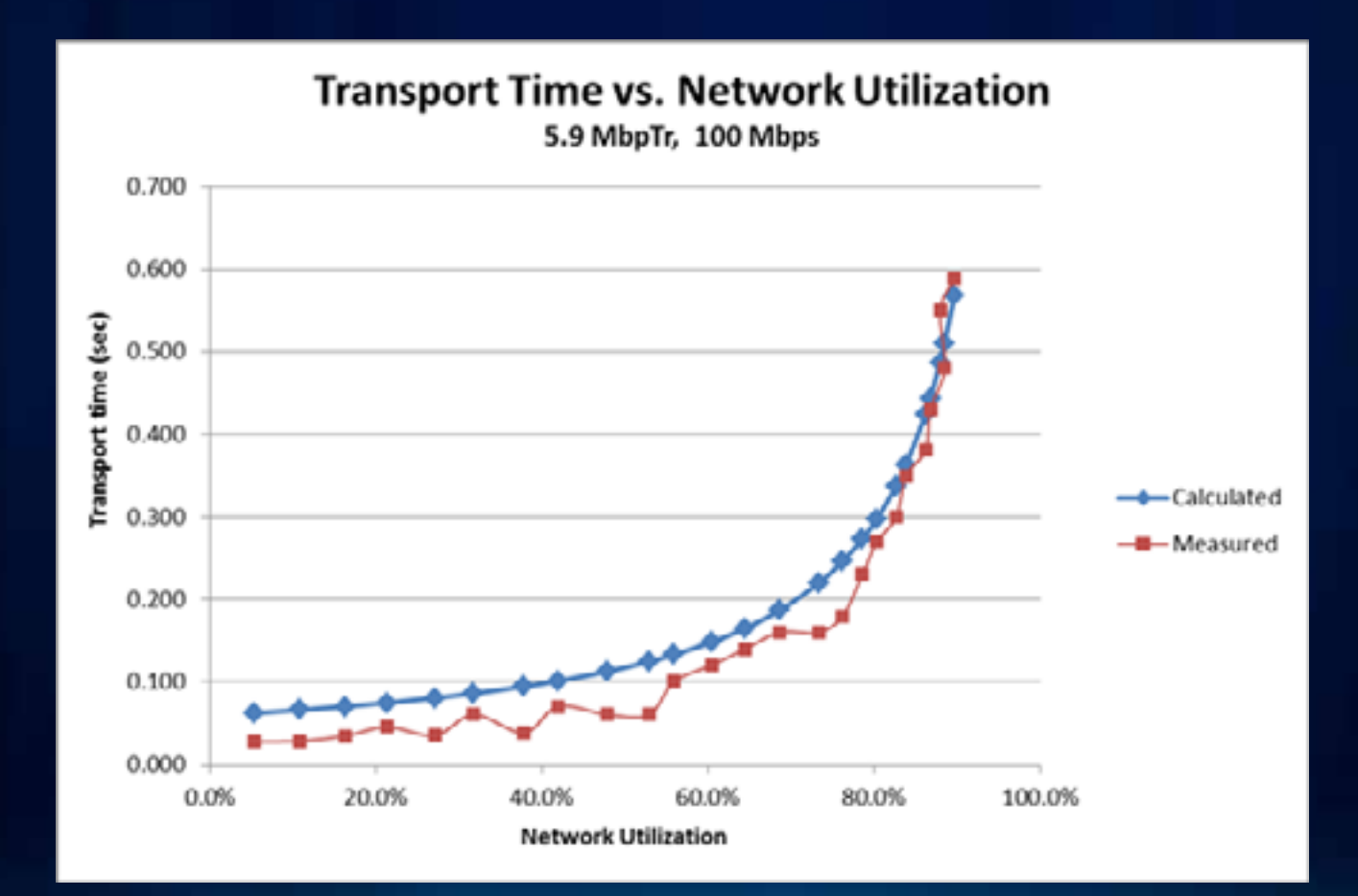

#### **Hardware Resources—Memory**

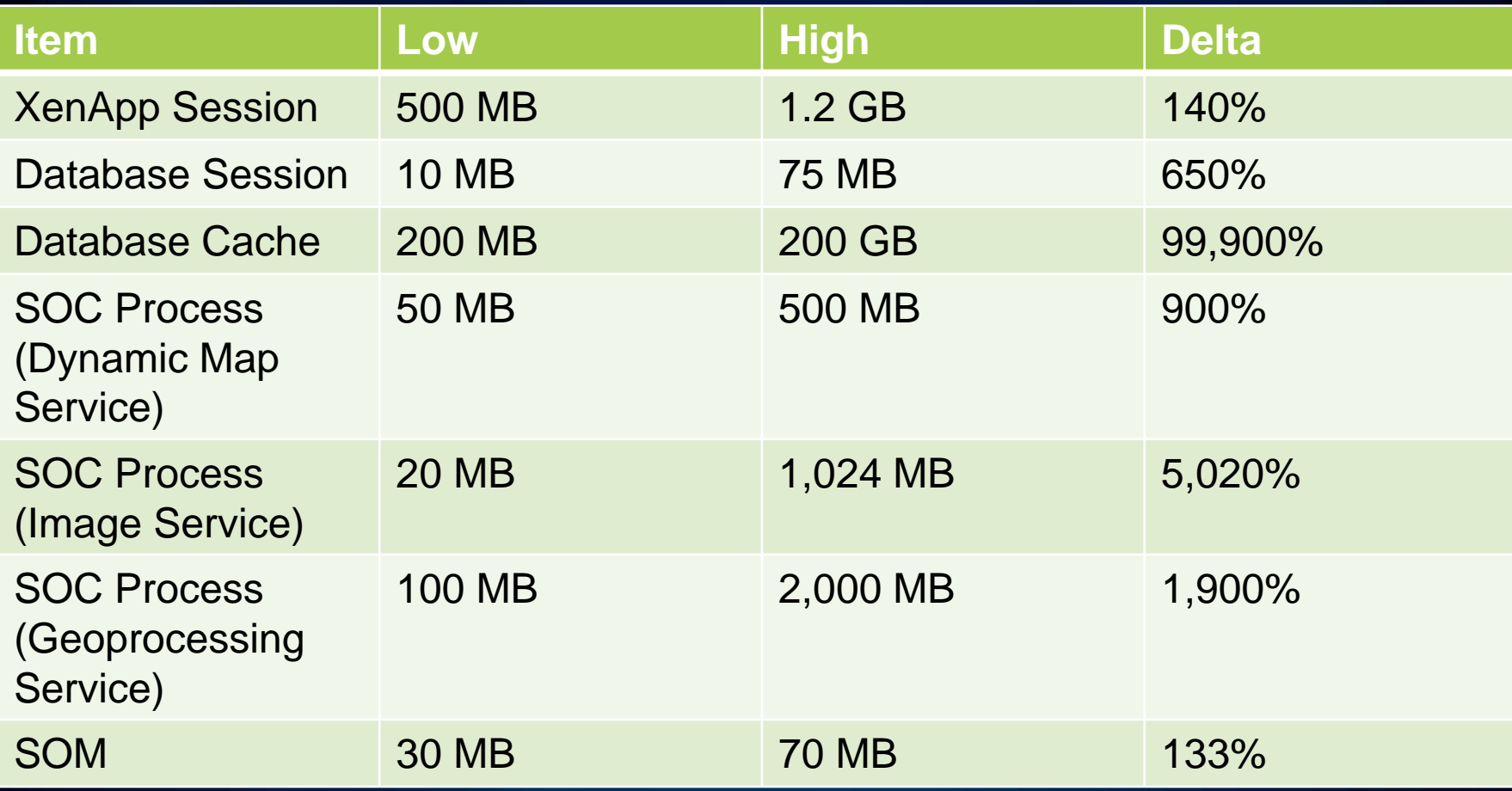

*Wide ranges of memory consumptions*

## **Performance Engineering —Solution Development Phase**

• **Performance and load test early to validate that nonfunctional requirements can be met.**

**Performance Testing —Objectives**

- **Define Objectives**
	- **Contractual Service Level Agreement?**
- **Bottlenecks**
- **Capacity**
- **Benchmark**

**Performance Testing —Prerequisites**

- **Functional testing completed**
- **Performance tuning**

**Performance Testing —Test Plan**

- **Test Plan**
	- **Workflows**
		- **Expected User Experience (Pass/Fail Criteria)**
		- **Single User Performance Evaluation (Baseline)**
		- **Think Times**
		- **Active User Load**
		- **Pacing**
		- **Valid Test Data and Test Areas**
	- **Testing Environment**
		- **Scalability/Stability**
		- **IT Standards and Constraints**
		- **Configuration (GIS and Non-GIS)**

**Performance Testing —Test tools**

**Performance Testing —Test tools**

- **Tool selection depends on objective**
	- **Commercial tools all have system metrics and correlation tools.**
	- **Free tools typically provide response times and throughput, but leave system metrics to the tester to gather and report on.**

# **Development Phase—Testing Tools**

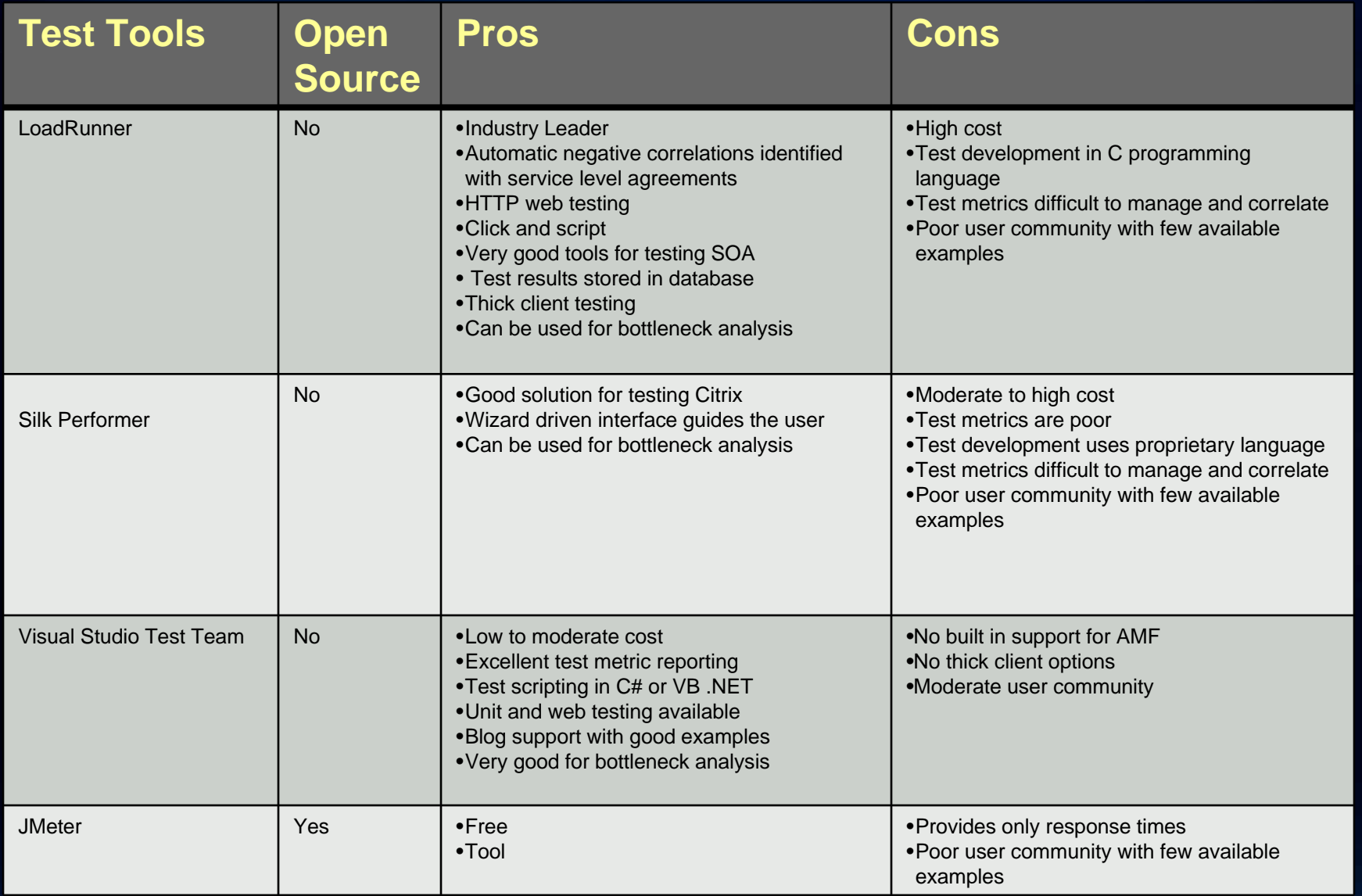

#### **Test Data**

#### **Test Data**

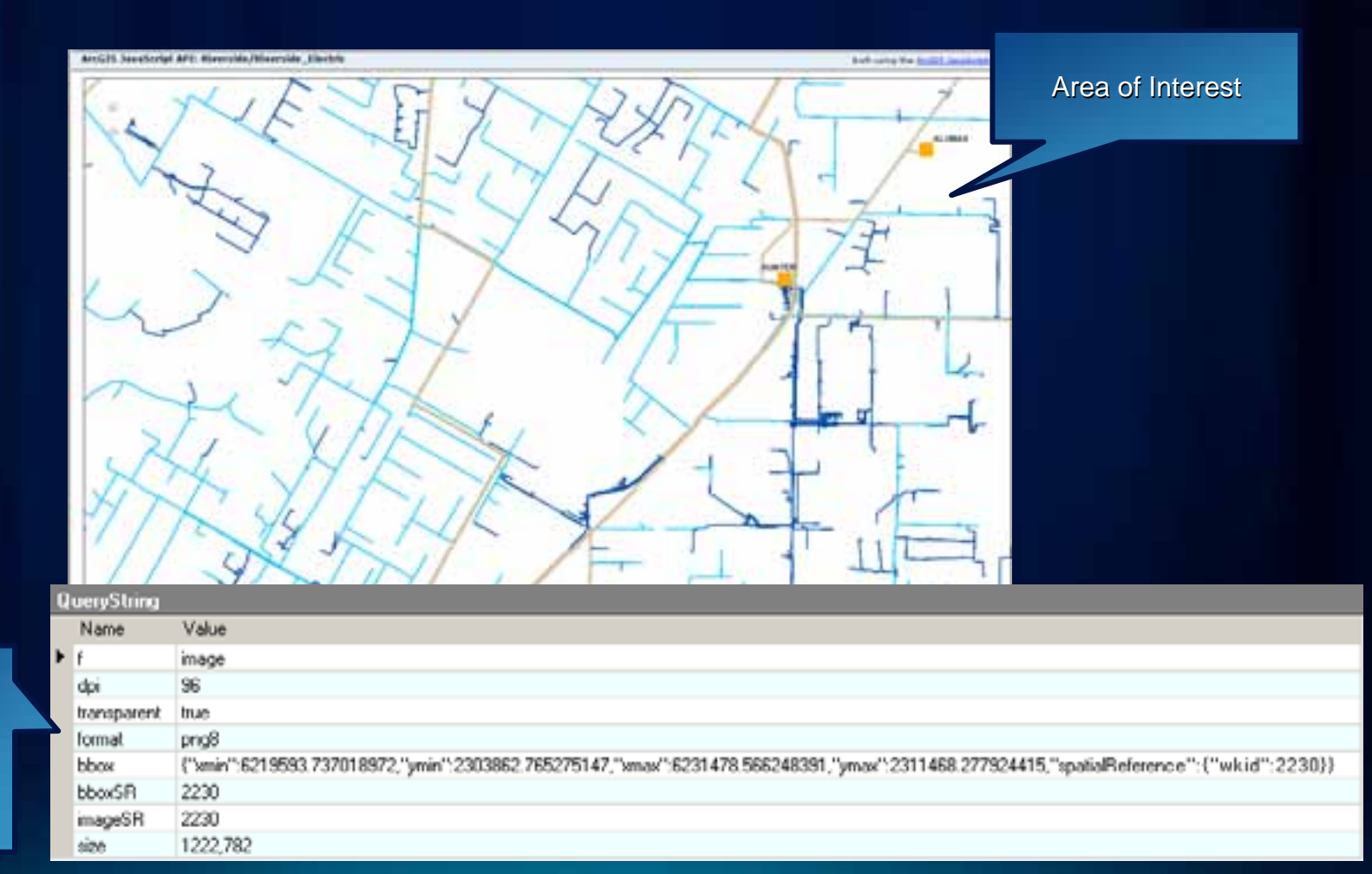

Selected Extent From HTTPDebugging Proxy

#### **Attribute Data**

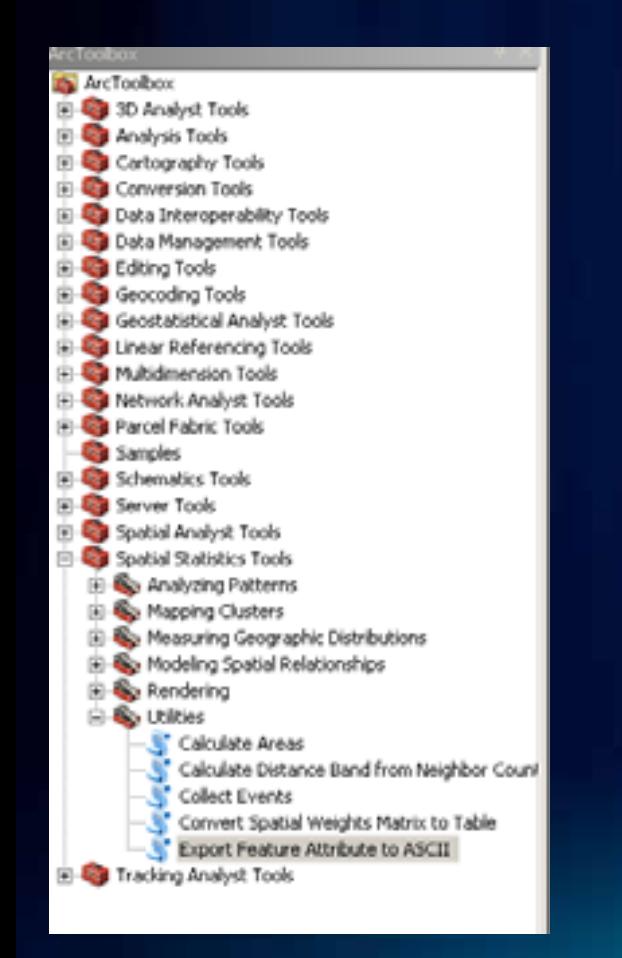

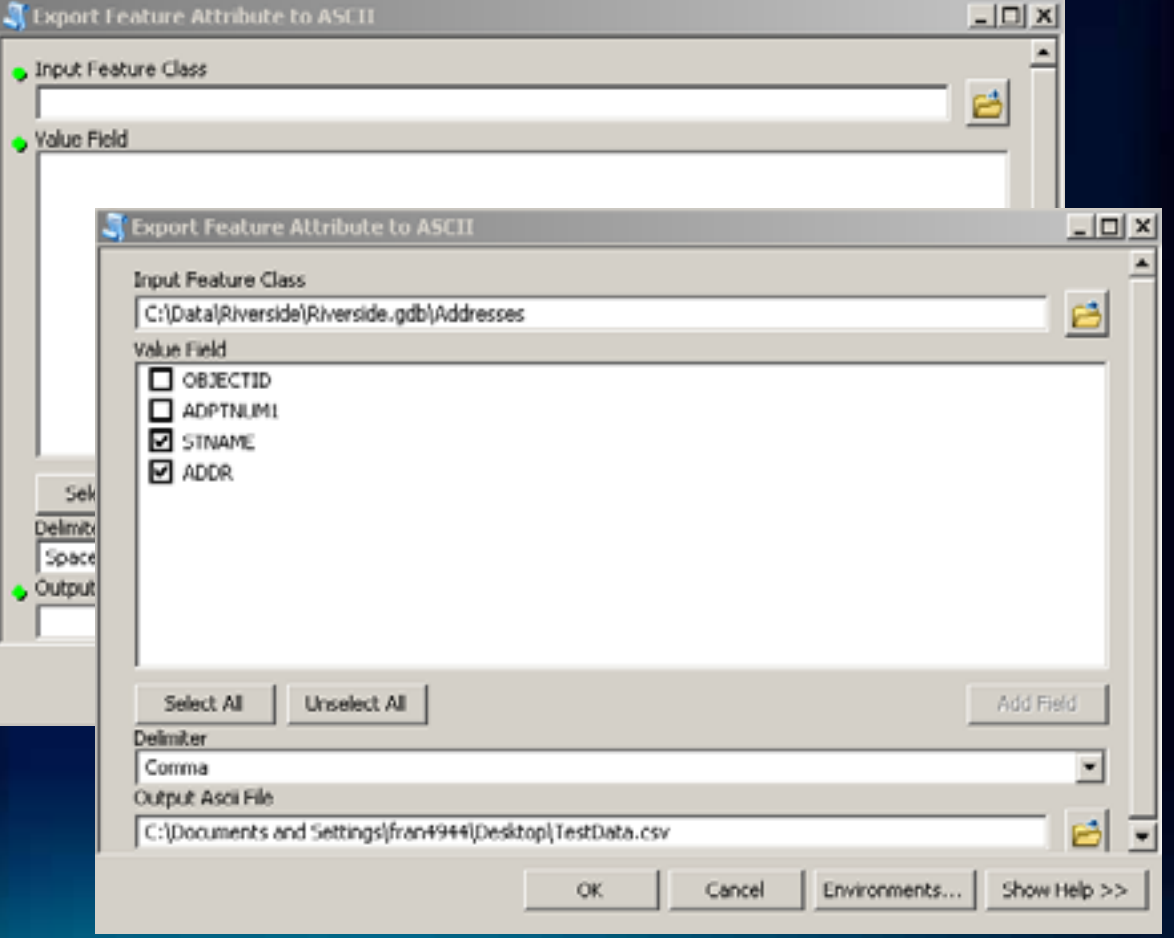

#### **Test Data**

#### **Generate Bboxes**

#### One simple example of Python script to generate Bboxes

Generate Unsaer from selected Flyerride estent from ... Moter Deage size=1222,702 **STATE** author = "" version - "3.1"

#### ingust reades

```
Hef generateBoxs; fullExtent, gridControl) :
   hBous = (1)hBoxs.append(fullExtent)
   width * fullWstent[2]-fullWstent[0]
    height = fullExtent[3]-fullExtent[1]
   for grid in gridControl:
       nWidth = width/grid
       sHeight = height/grid
       for row to range (0, grid) :
           for column in range (0, grid) :
                minX-fullExtent[0] +(column*nWidth)
                minT=fullfxtent[1]+(row*nMeight)
                maxX=minX*nVidth
                maxY=minT+nHeight
                bBoxs.append(jminI, minT, mmxI, maxT) )
   FRANCH BOOKS
```

```
med writeTuple(path, arr);
    Arge
         f = \text{span}\{\text{path}_x = w^*\}for item is arri
```

```
f.write(",".join([str(s) Her a in item] |+"(n"]
    I, c, 0, 0, 0, 1HEIGHT ICETTOC, INSTRO, STEVETOCIA
    seint path
    point "scitaTuple I/O error(ts); ts" % (errno, strerror)
meinett
    peint "weiteTuple Unespected ertori", sys.exo info() [0]
    ERLPR
```
#### 17 name ==== hain ==

extent =(621959).737019972,2303862.765275147,6231470.566240391,2311468.277924415)  $grid = \{2, 0, 16\}$ bBoxs = generateBoxs (extent, grid) for item in bBoxer print item WriteTuple!"C:\\test.csv", bBoxs;

#### **Test Data**

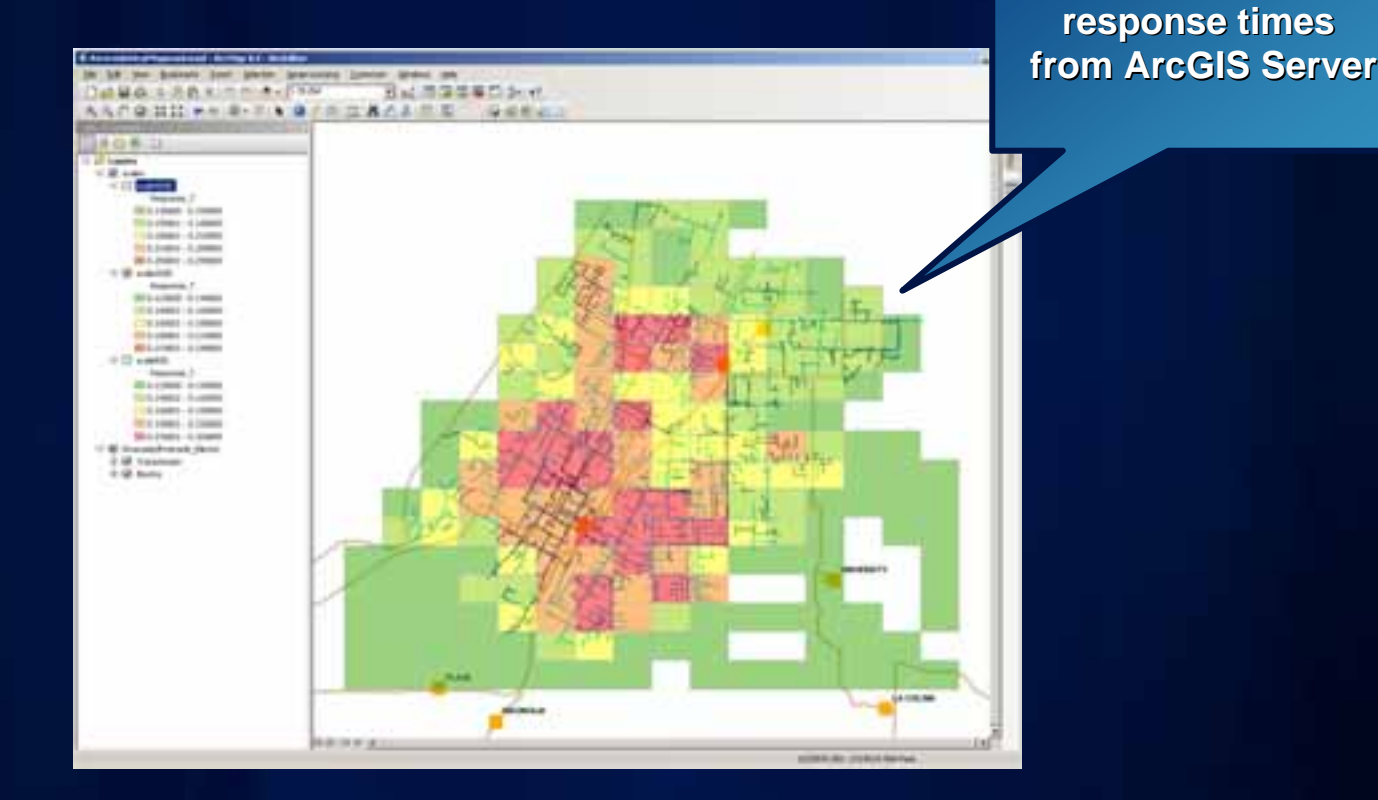

**Heat map based on** 

#### **Test Data**

#### **Observe correlation between feature Observe correlation between featuredensity and performance. density performance.**

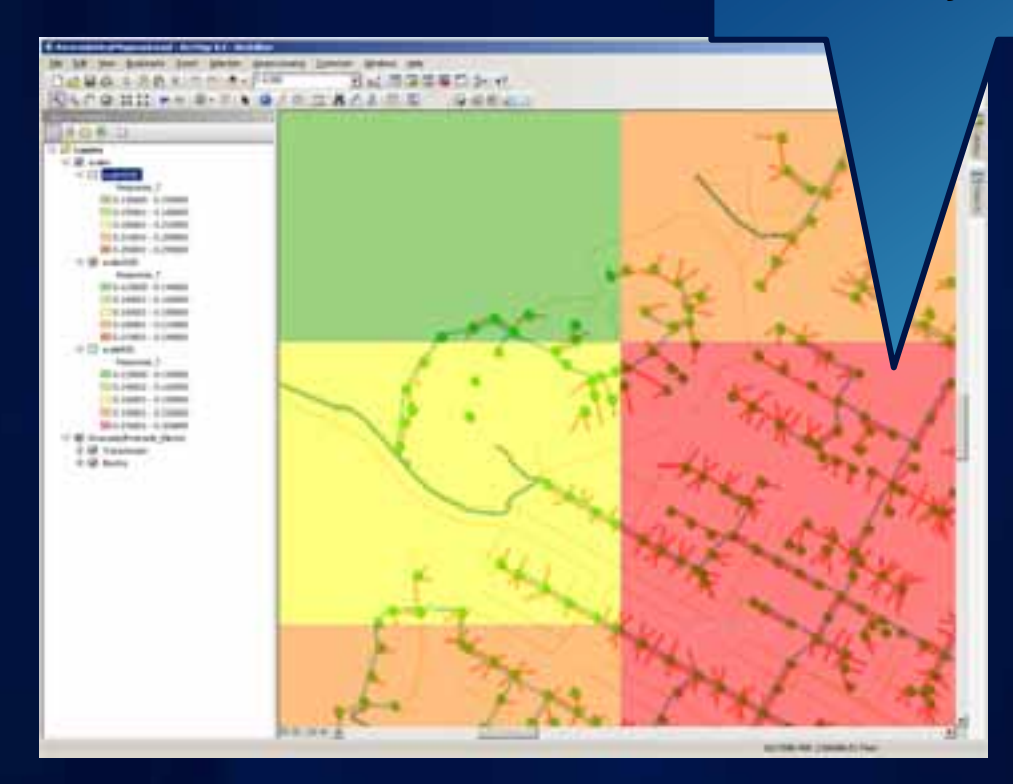

ulton Co

# **Demo**

Discovering Capabilities using ArcGIS REST Discovering Test Data with System Test Tool

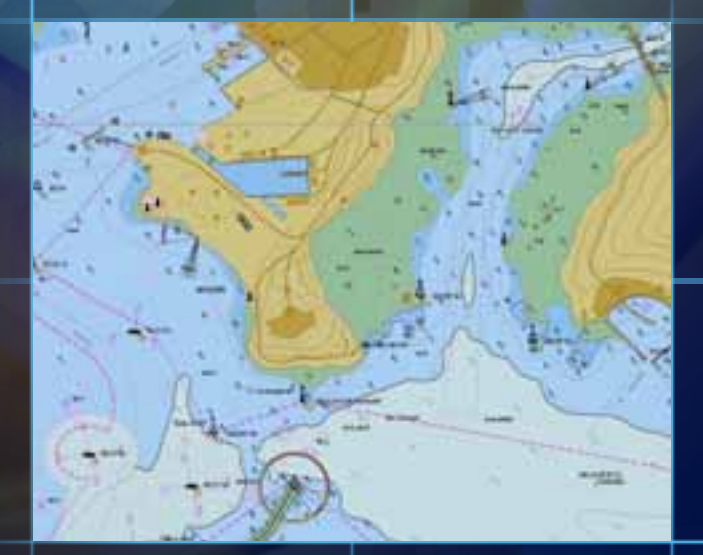

70

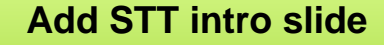

**Test Scripts —Request Profiling**

- **Sample selected functions**
	- **Observe response times with variable data.**
	- **Observe system resources while sampling.**
	- **Track changes over time if system is changing.**
	- **Example**
		- **Use Fiddler to record user workflows and find the expected single user response times for transactions.**
	- **Benefits**
		- **Low cost method for evaluating systems**

#### **Test Scripts**

- **Record user workflow based on application user requirements.**
- **Create single user web test.**
	- **Define transactions.**
	- **Set think time and pacing based on application user requirements.**
	- **Parameterize transaction inputs.**
	- **Verify test script with single user.**

**Test Scripts —Visual Studio Quick Introduction**

**Transaction** 

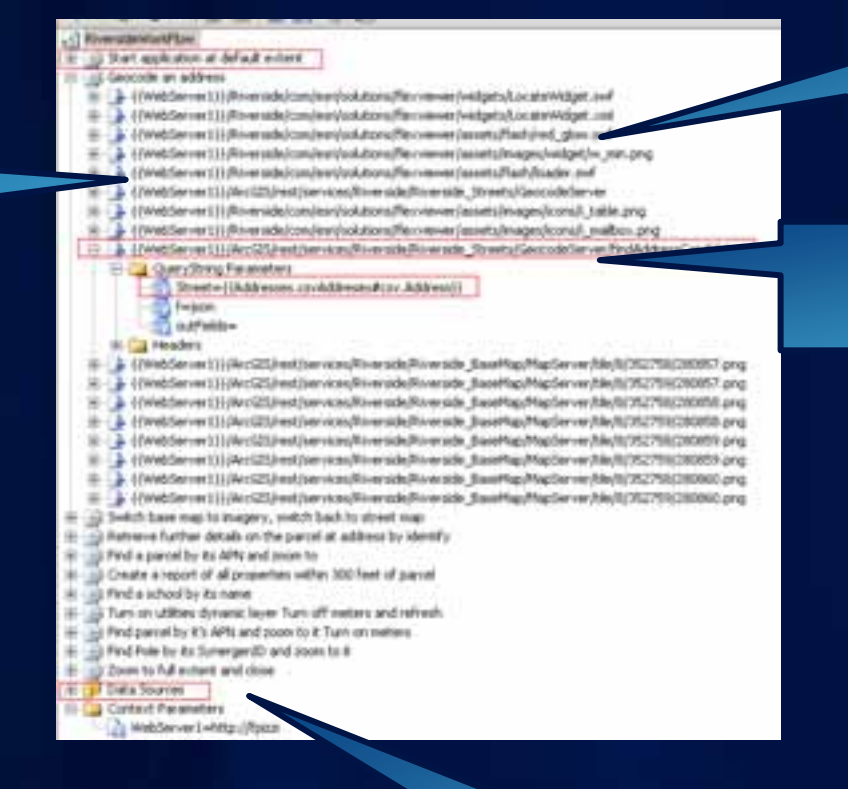

Data source

**Query String** parameter referencing data source

**HTTP Request**
#### **Load Test**

#### **Load Test**

- **Create load test.**
	- **Define user load.**
		- **Max users**
		- **Step interval and duration**
	- **Create machine counters to gather raw data for analysis.**
- **Execute.**

#### **Load Test—Visual Studio Quick Introduction**

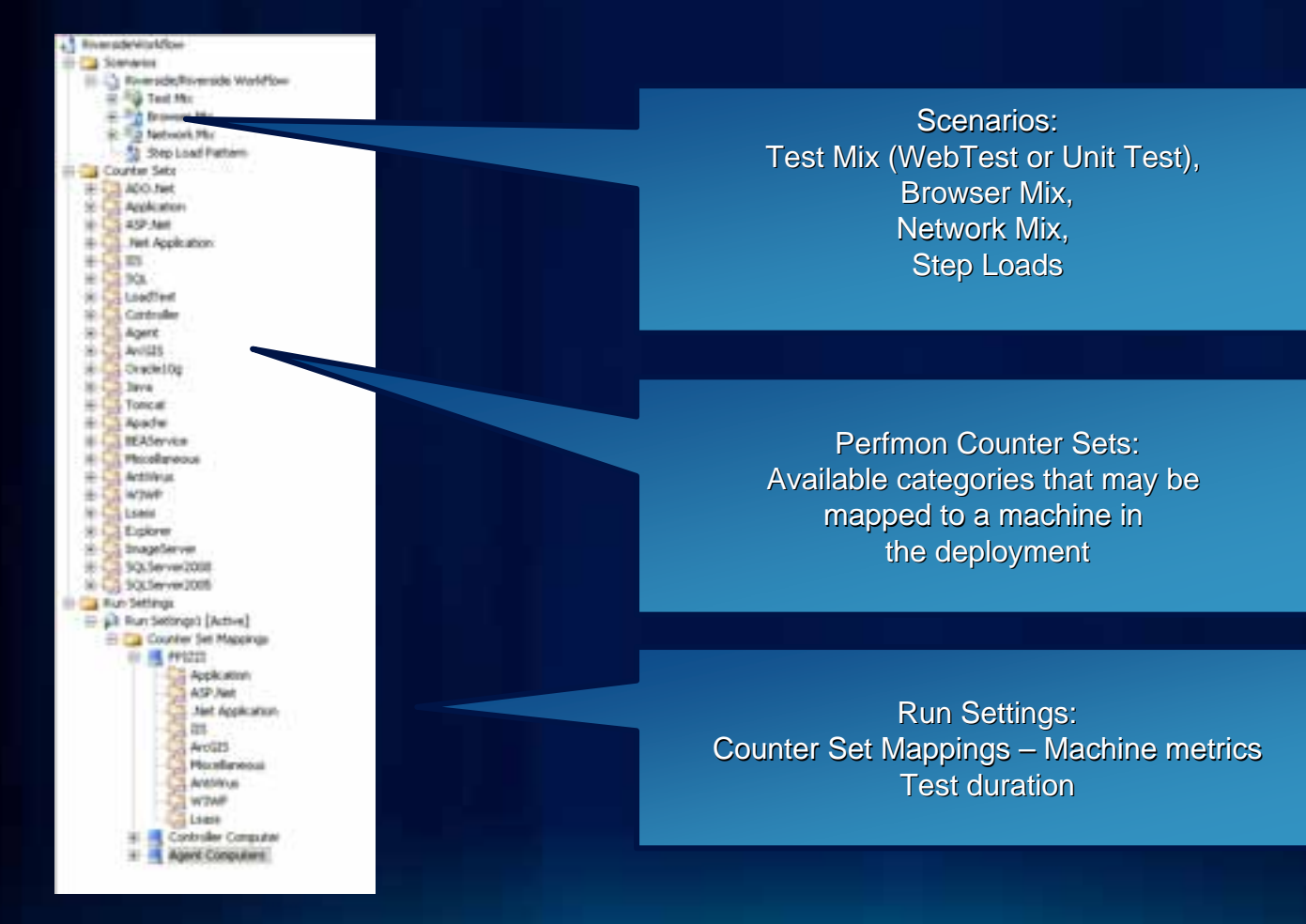

#### **Load Test—Visual Studio**

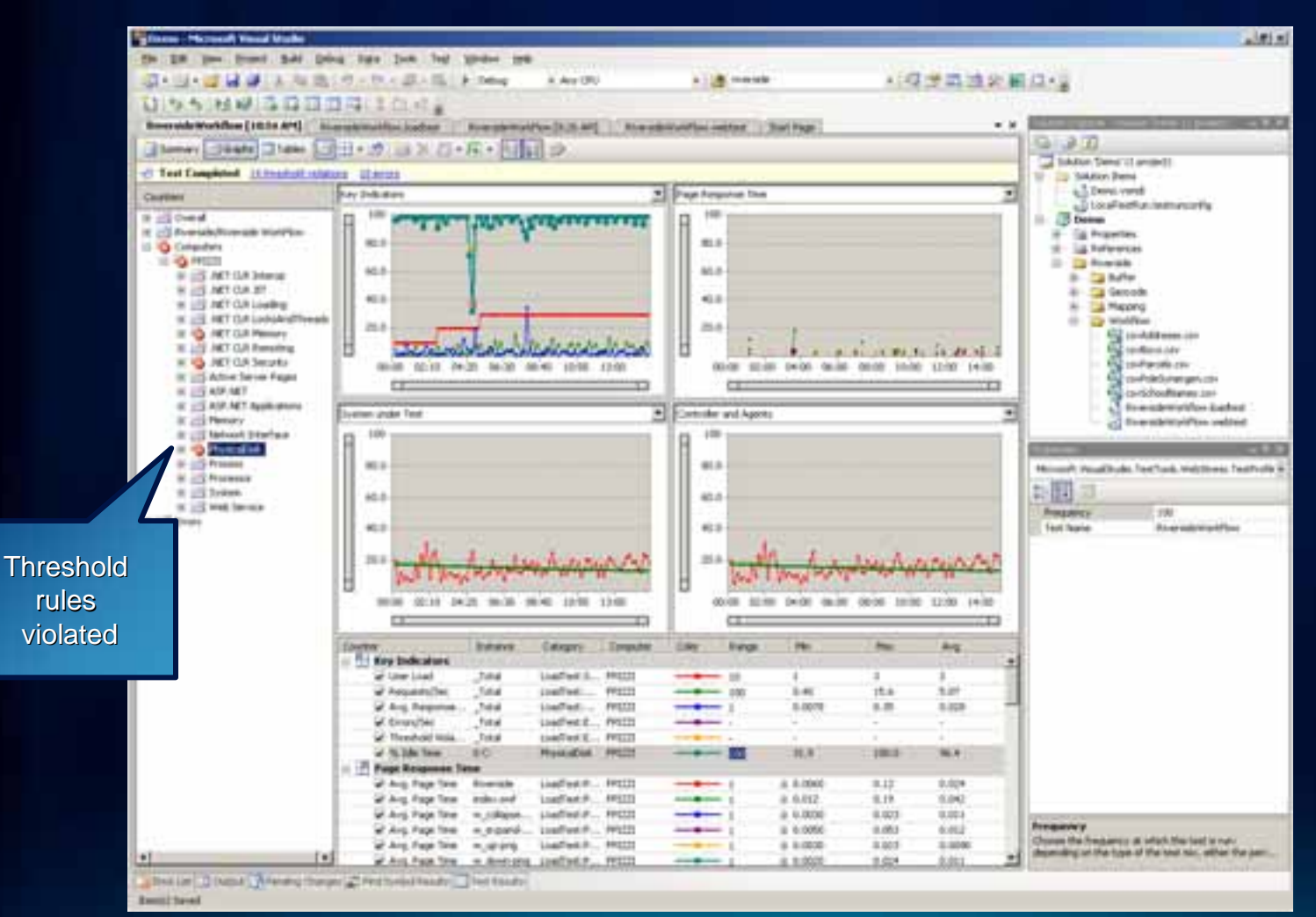

#### **Execute**

### • **Ensure**

- **Virus scan is off.**
- **Only target applications are running.**
- **Application data is in the same state for every test.**
- **Good configuration management is critical to getting consistent load test results.**

### **Analysis**

#### **Analysis —Workflow response time breakdown**

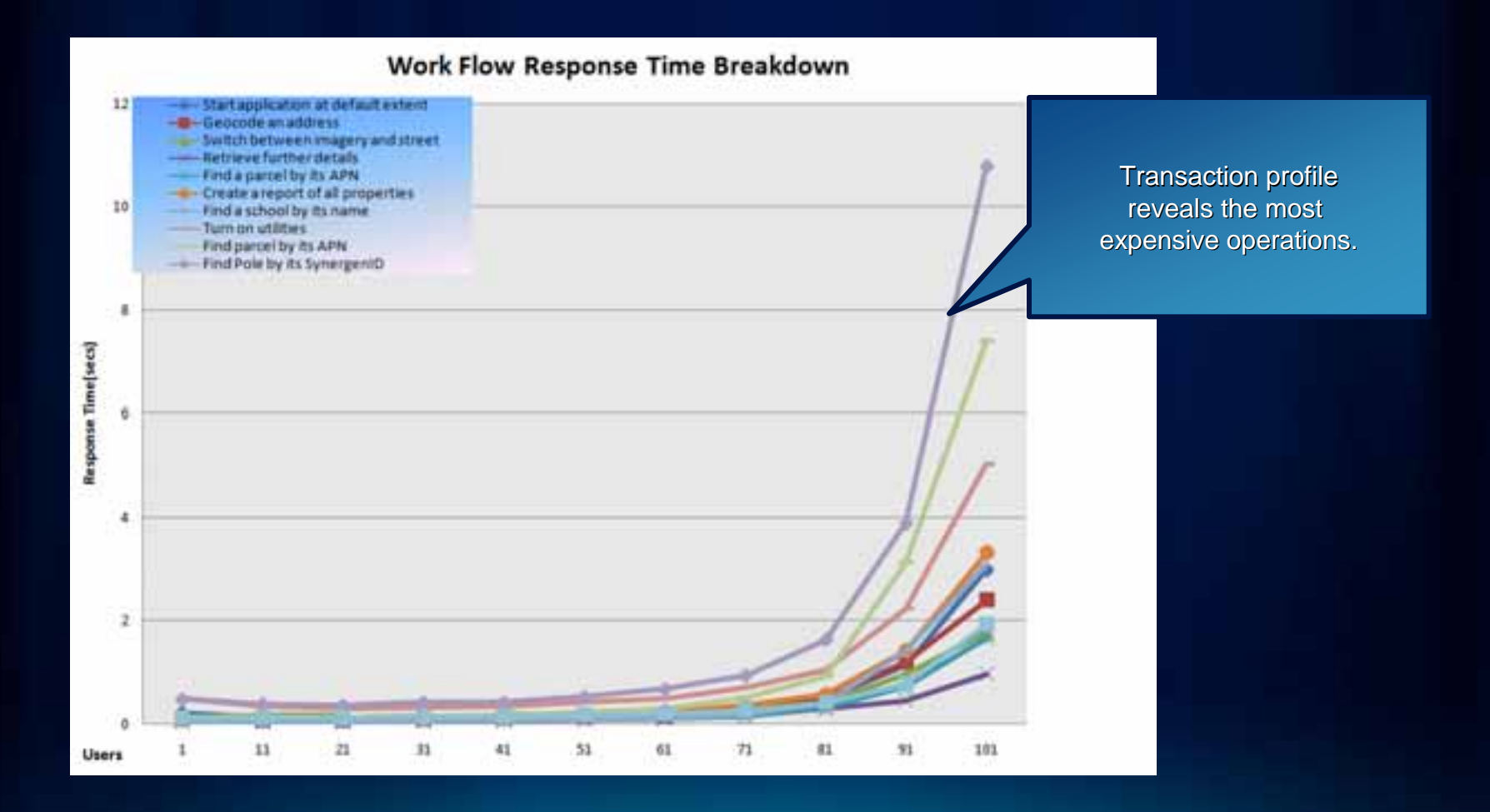

**Analysis —Compare and correlate key measurements**

- **Most counters and utilization should be increasing with increased load:**
	- **Throughput**
	- **Response time**
	- **Metrics**
		- **CPU**
		- **Network**
		- **Disk**
		- **Memory**
	- **Errors**

**Analysis —Compare and correlate key measurements**

• **Unexpected curve**

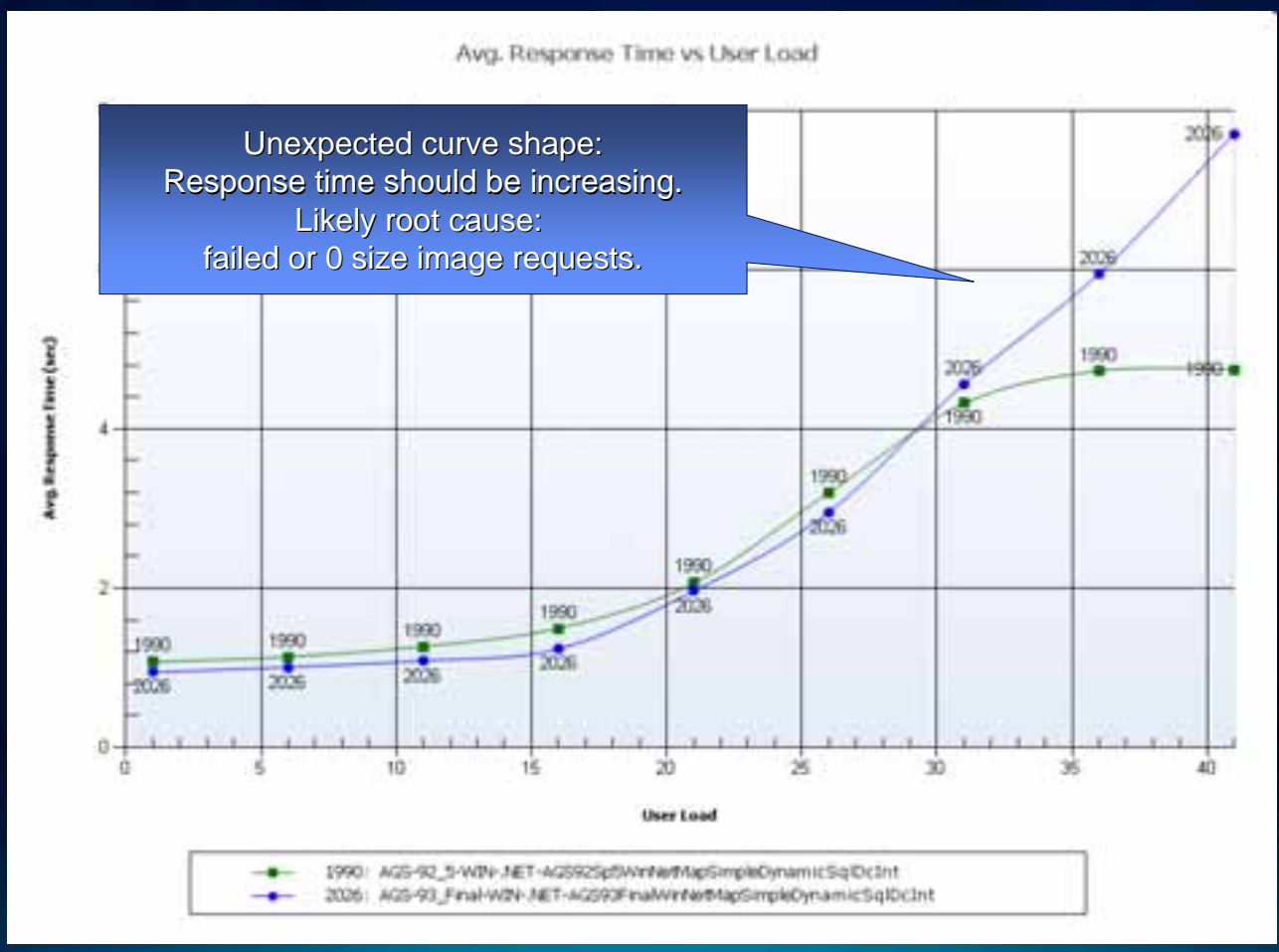

**Analysis —Compare and correlate key measurements**

• **Expected counters correlation: increasing user load, CPU utilization, response time**

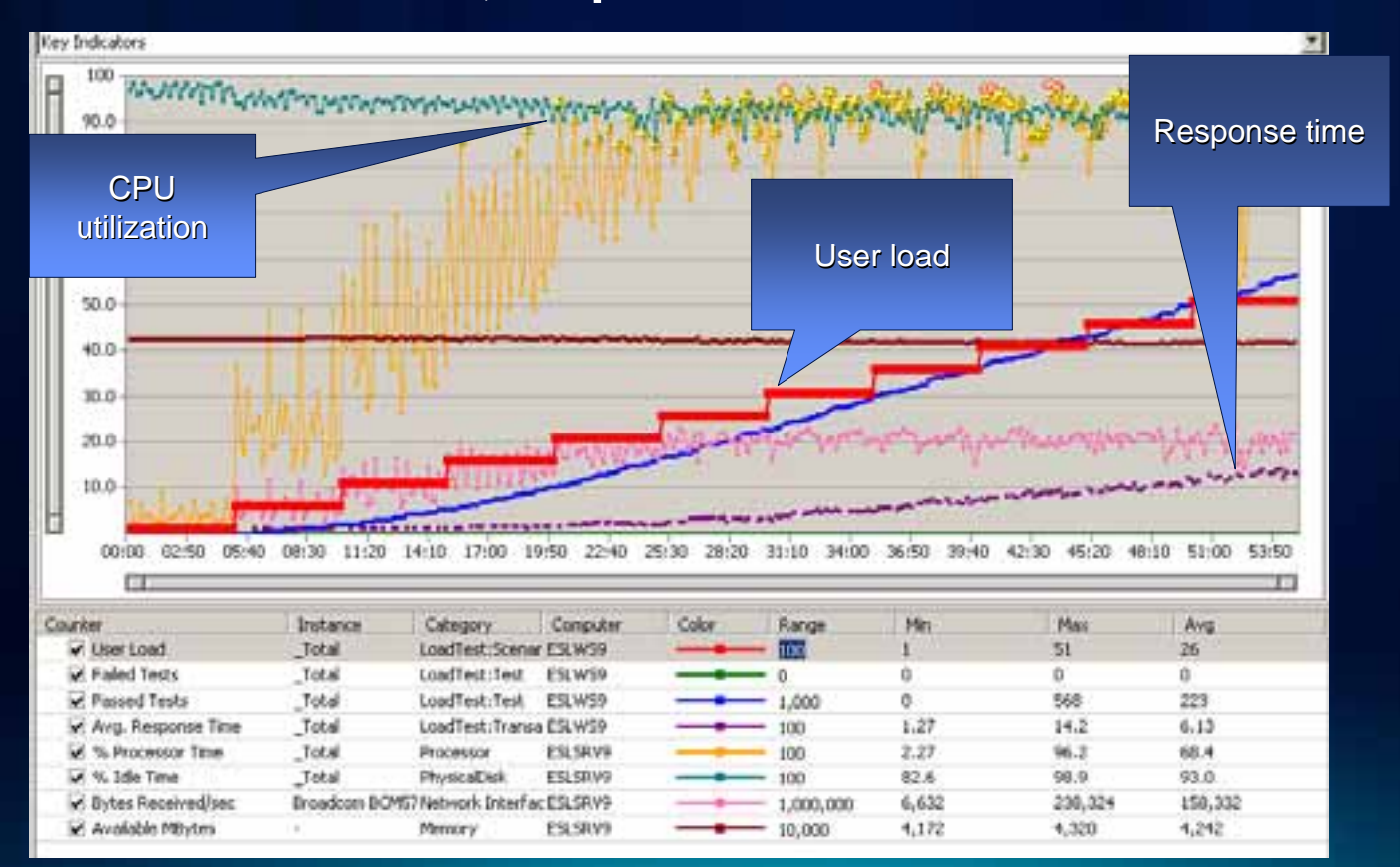

**Analysis —Compare and correlate key measurements**

### • **Memory leak example**

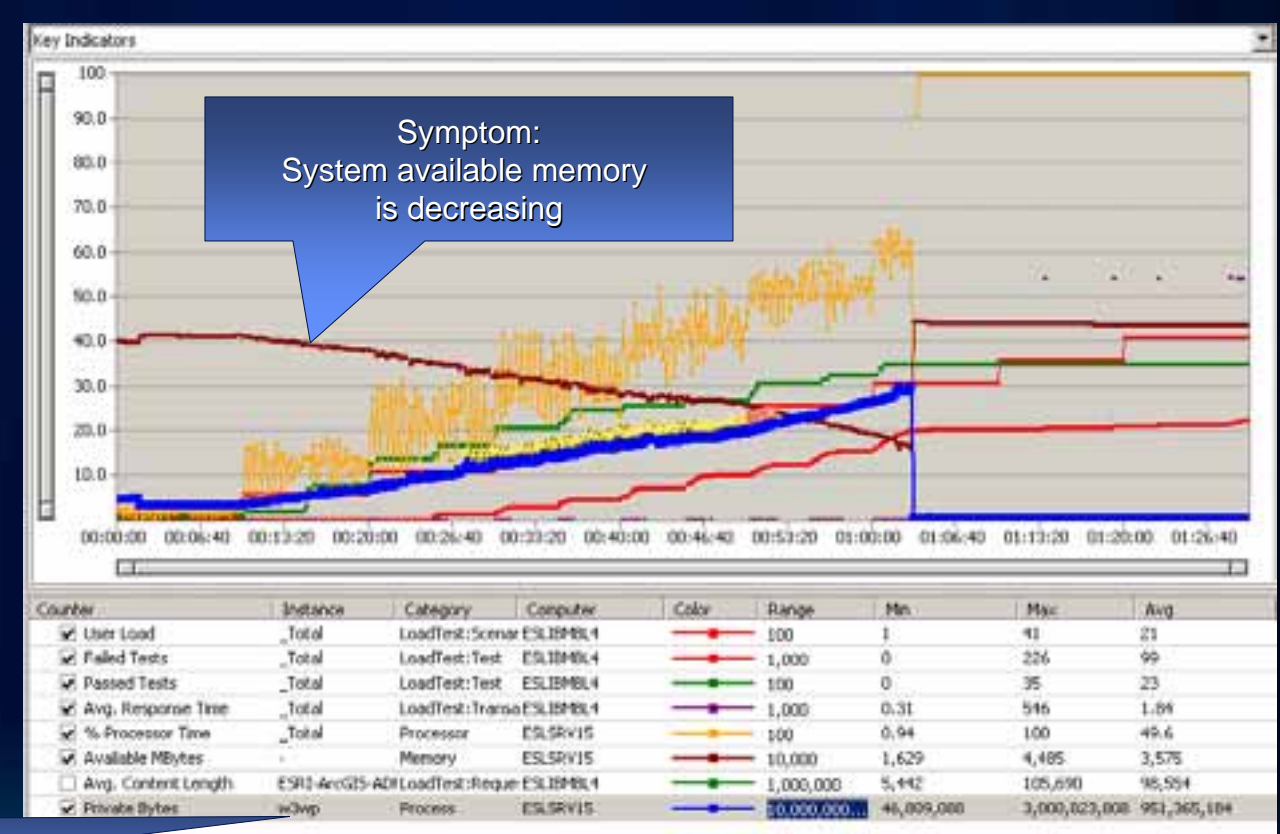

Root cause: Web Server process

#### **Analysis —Unexpected CPU utilization for cached service**

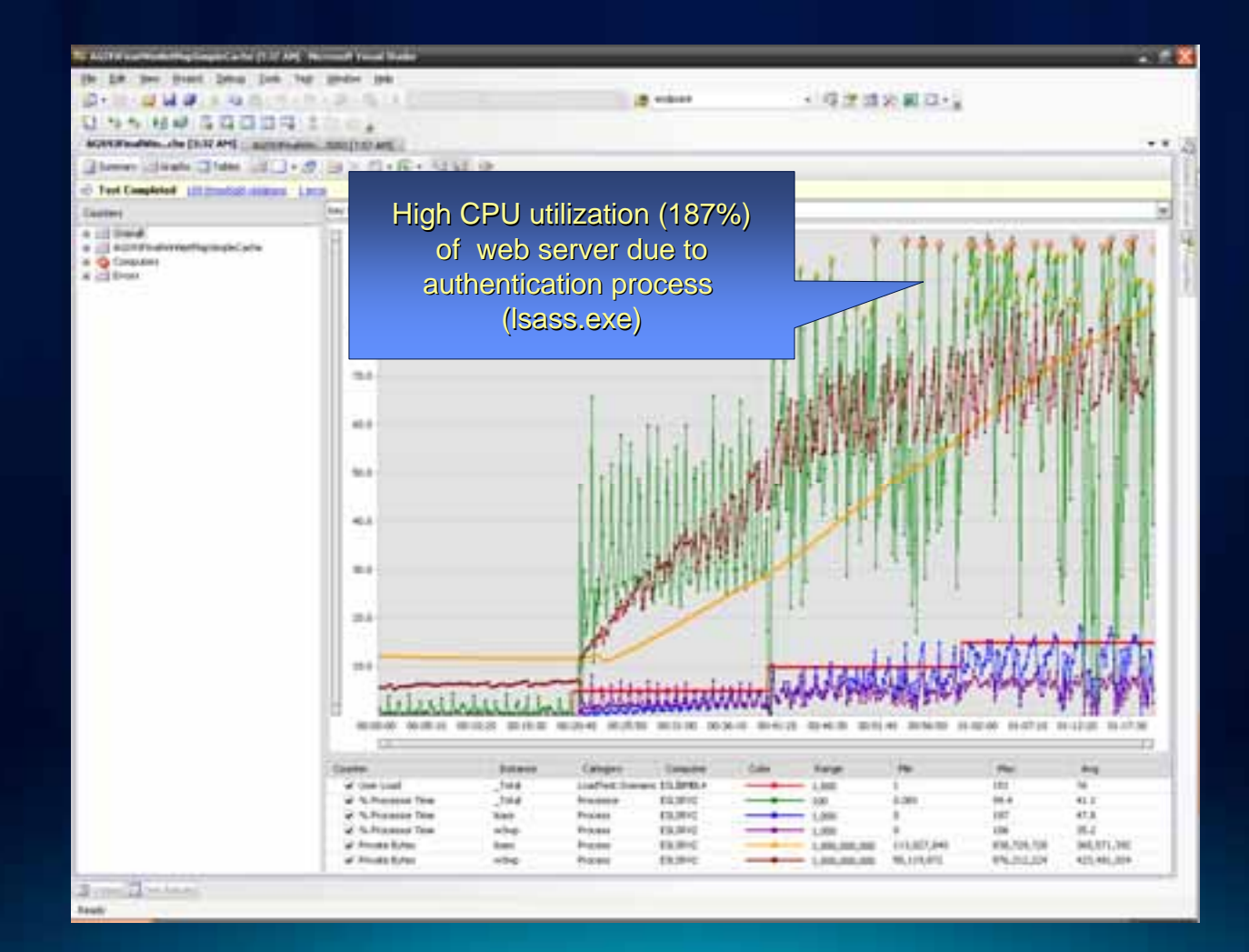

**Analysis —Validate results**

- **Lack of errors does not validate a test.**
	- **Requests may succeed but return zero size image.**
	- **Spot check request response content size.**

**Analysis —Valid range**

- **Exclude failure range, e.g., failure rate > 5%, from the analysis.**
- **Exclude excessive resource utilization range.**

**Analysis —Determining capacity**

- **Maximum number of concurrent users corresponding to, for example:**
	- **Maximum acceptable response time**
	- **First failure or 5%**
	- **Resource utilization greater than 85%, for example, CPU**
- **Different ways of defining acceptance criteria (performance level of service), for example:**
	- **95% of requests under 3 sec**
	- **Max request under 10 sec**

#### **Report**

- **Executive summary**
- **Test plan**
	- **Workflows**
	- **Work load**
- **Deployment documentation**
- **Results and charts**
	- **Key indicators, e.g., response time, throughput**
	- **System metrics, e.g., CPU %**
	- **Errors**
- **Summary and conclusions**
	- **Provide management recommendations for improvements.**
- **Appendix**

**Fulton Co** 

### **Demo**

Fiddler Request Profiling Fiddler to Visual Studio Web Test Visual Studio Load Test

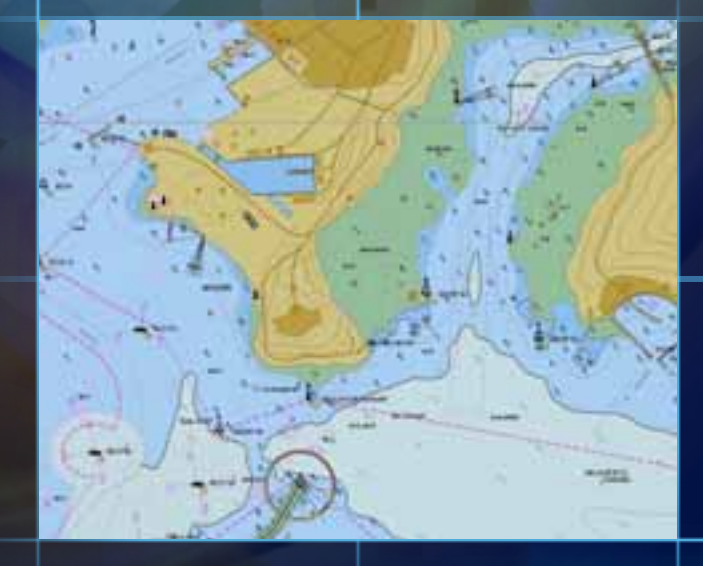

c۵

п

П

# **Performance Engineering —Deployment**

# **Deployment Phase**

**Performance engineering tasks**

- **Configuration management**
- **Performance tuning**
- **Performance and load testing**

### **Deployment Phase**

#### **Configuration —ArcSOC max instances**

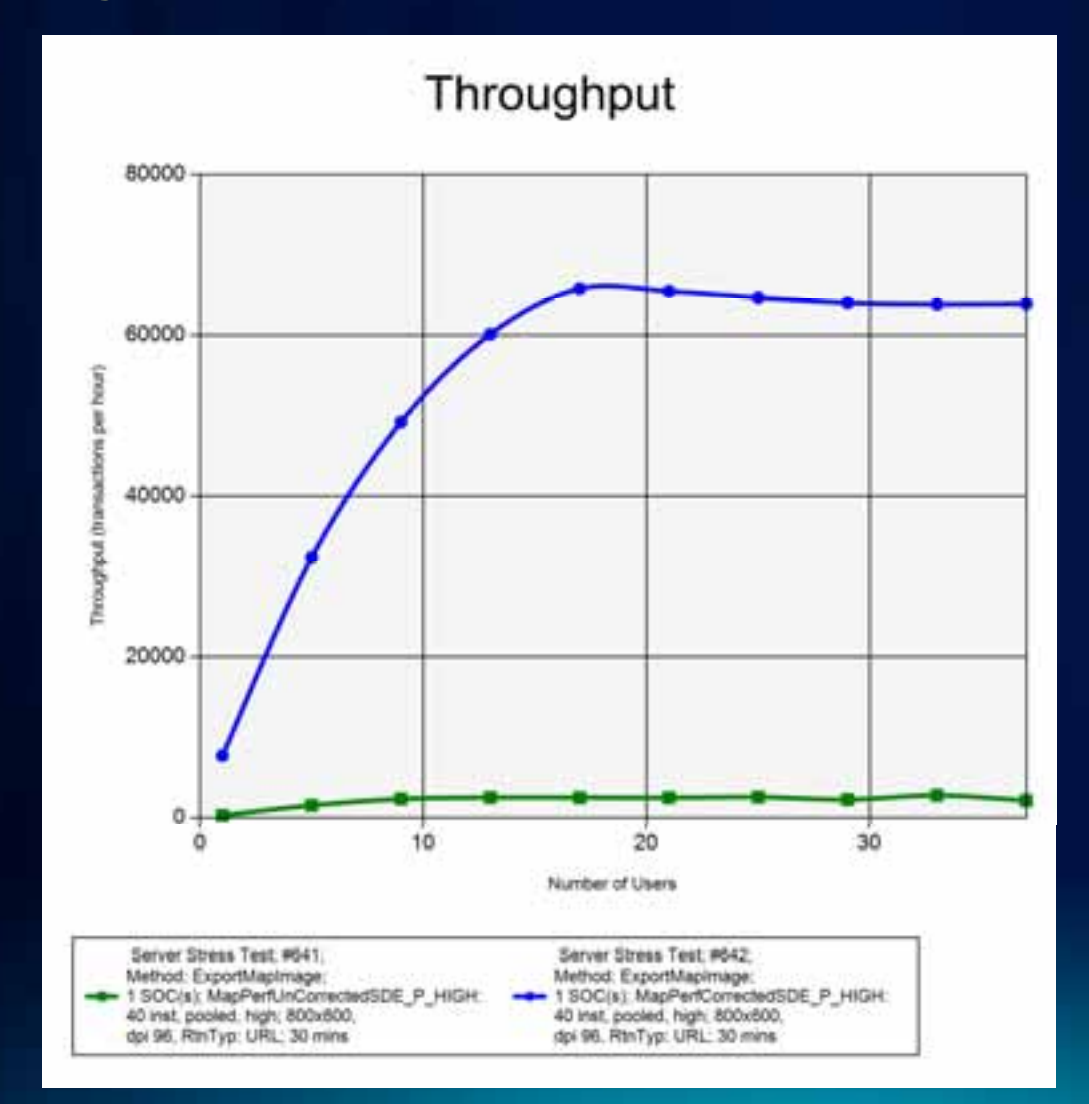

**Optimal** (Unloaded TT: 0.34 sec) (2.1 Instances/core)

Nonoptimal (Unloaded TT: 11.97 sec) (1.6 Instances/core)

# **Deployment Phase**

**Performance tuning**

**Performance tuning**

### • **Benefits**

- **Improved performance—User experience**
- **Optimal resource utilization—Scalability**
- **Tools**
	- **Fiddler**
	- **Mxdperfstat, resources.arcgis.com/gallery/file/enterprise-gis /details?entryID=6391E988-1422-2418-88DE-3E052E78213C**
	- **Map Service Publishing Toolbar**
	- **DBMS trace**

**Process**

- **Optimize ArcGIS Services.**
- **Profile individual user operations and tune if needed.**
- **Drill down through software stack:**
	- **Application**
	- **Service**
	- **MXD**
	- **Layer**
	- **DBMS query**
- **Correlate your findings between tiers.**
- **Performance and load test.**

Profile user transaction response time Browser Total Response  $1 \t 12$ t1 $\mathbb{Z}$ Time (t1-t2) Web Server Wait TimeSOMB Usage Time 吊 SOC Search & SDE/DBMS  $\tilde{\Phi}$ Retrieval Time

A test is executed at the web browser.

It measures web browser call's elapsed time (roundtrip between browser and data source).

### **Web diagnostic tools: Fiddler, Tamperdata, Yslow**

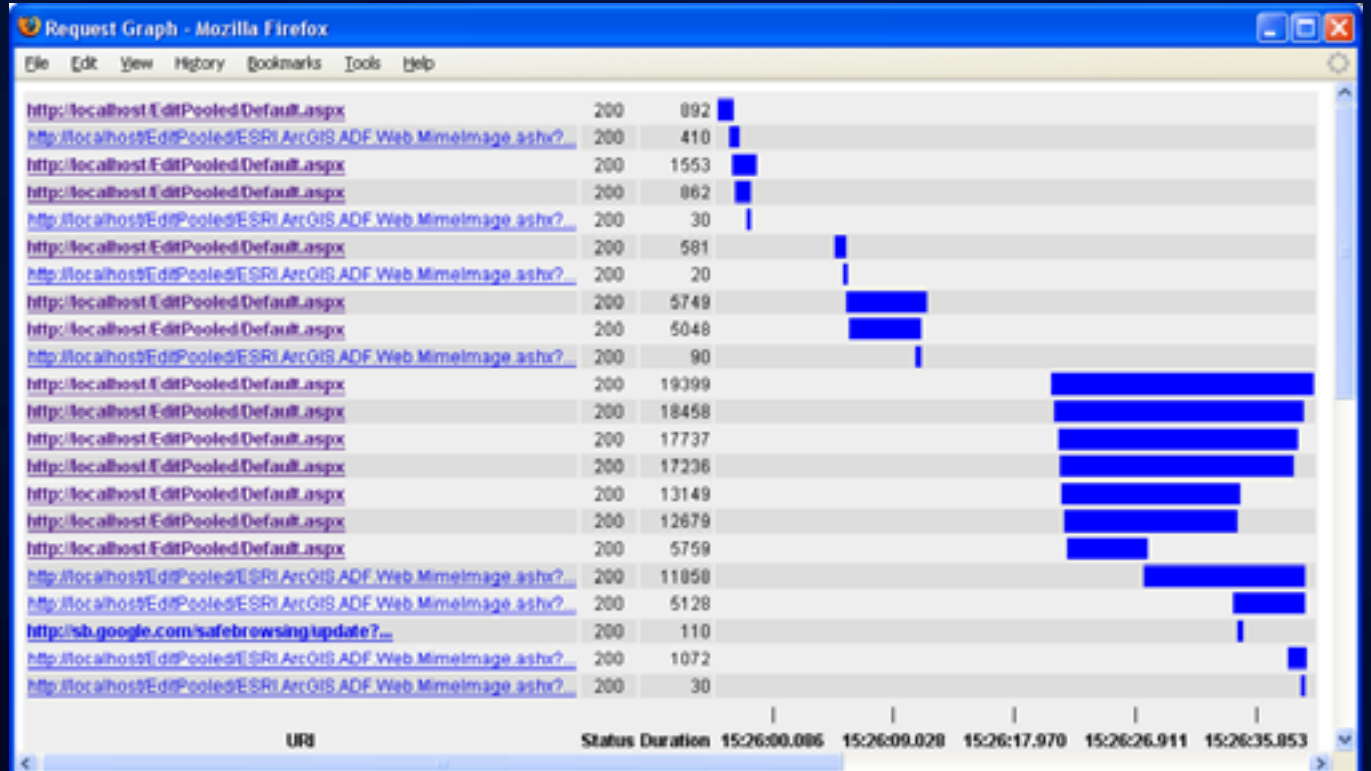

**Web diagnostic tools: Fiddler validate image returned**

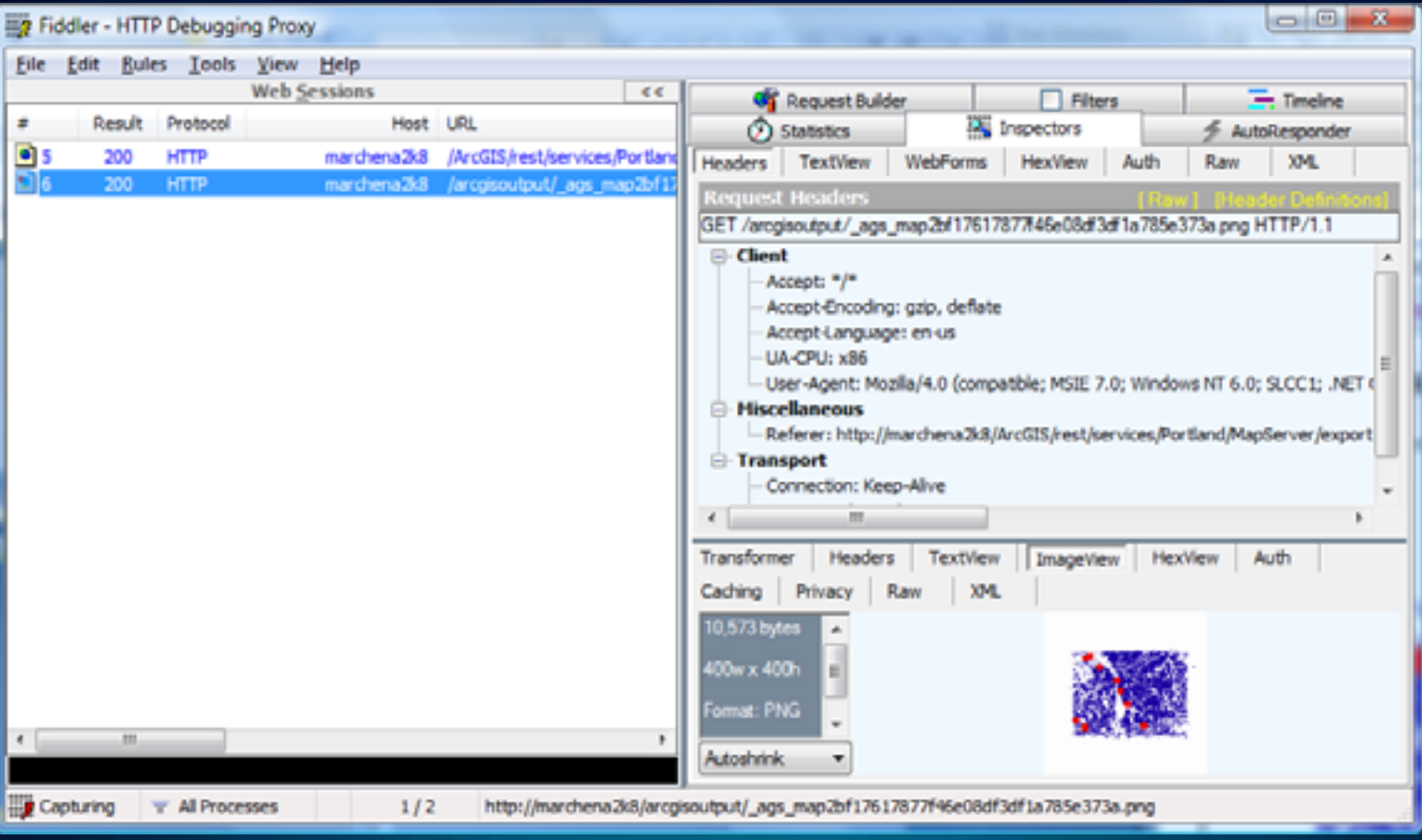

**Web diagnostic tools: Fiddler**

- **Understand each request URL.**
- **Verify cache requests are from virtual directory, not dynamic map service.**
- **Validate host origin (reverse proxy).**
- **Profile each transaction response time.**

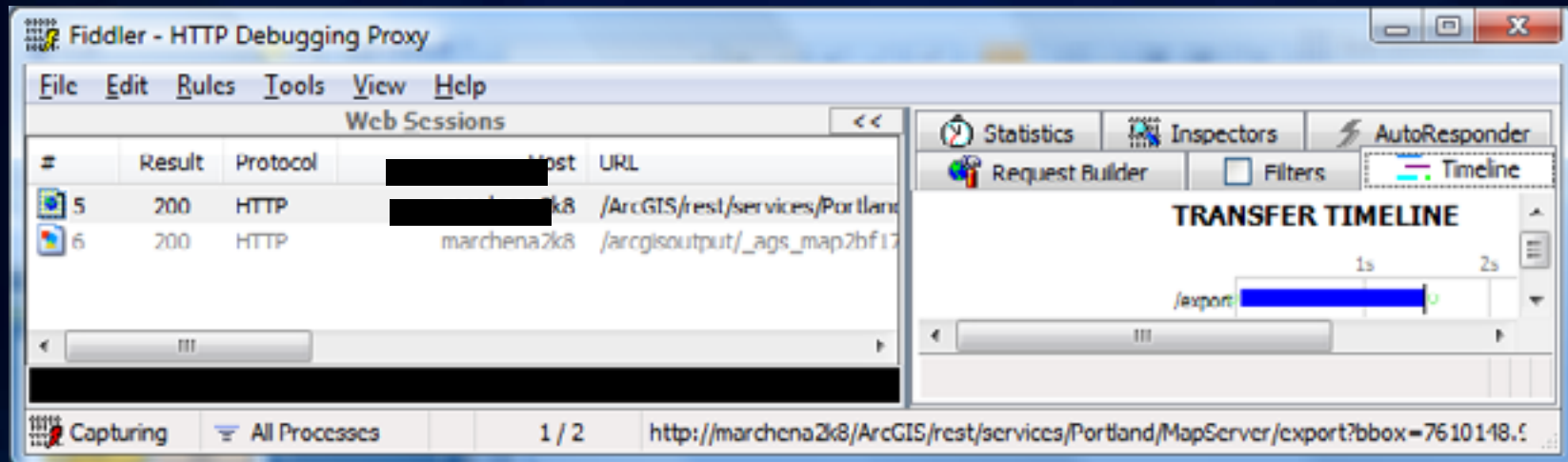

#### **Analyze SOM/SOC statistics**

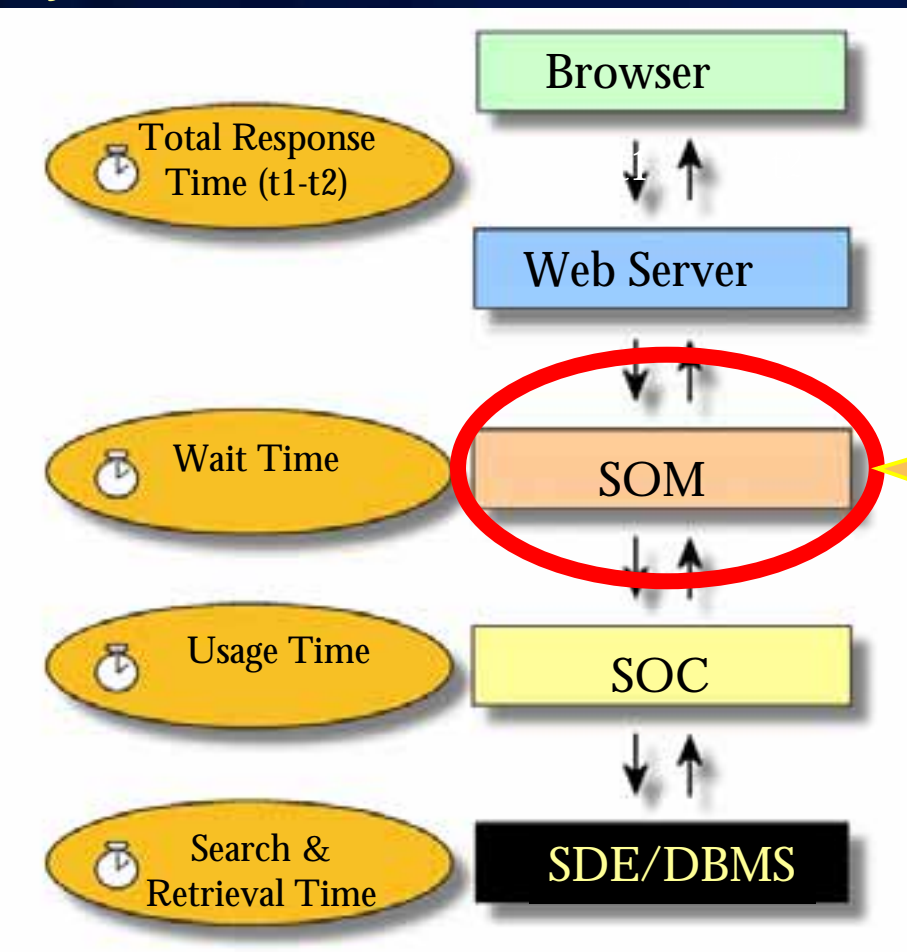

Analyze ArcGIS context server statistics using ArcCatalog, Workflow Manager, or logs. They provide aggregate and detailed information to help reveal the cause of the performance problem.

#### *Analyze SOM/SOC statistics*

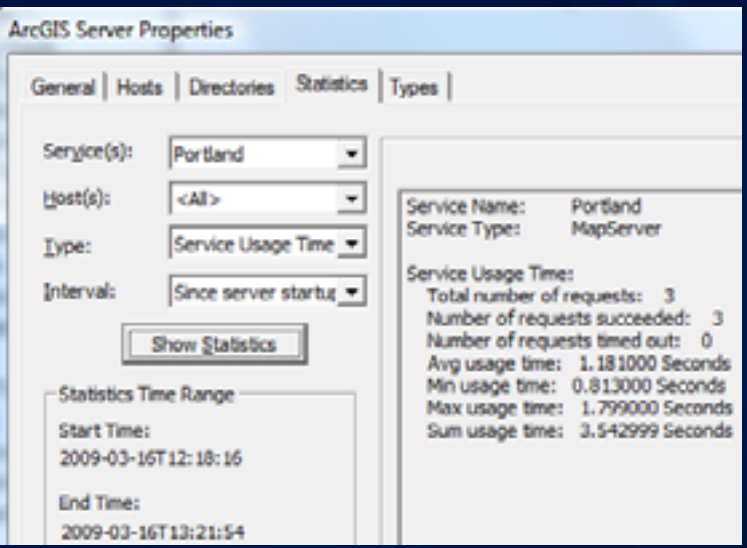

<Msg time="2009-03-16T12:23:22" type="INFO3" code="103021" target="Portland.MapServer" methodName="FeatureLayer.Draw" machine="myWebServer" process="2836" thread="3916" elapsed="0.05221">Executing query.</Msg>

<Msg time="2009-03-16T12:23:23" type="INFO3" code="103019" target="Portland.MapServer" methodName="SimpleRenderer.Draw" machine="myWebServer" process="2836" thread="3916">Feature count: 27590</Msg>

<Msg time="2009-03-16T12:23:23" type="INFO3" code="103001" target="Portland.MapServer" methodName="Map.Draw" machine="myWebServer" process="2836" thread="3916" elapsed="0.67125">End of layer draw: STREETS</Msg>

### *ArcMap 9.3.1/10 Analyze Tool*

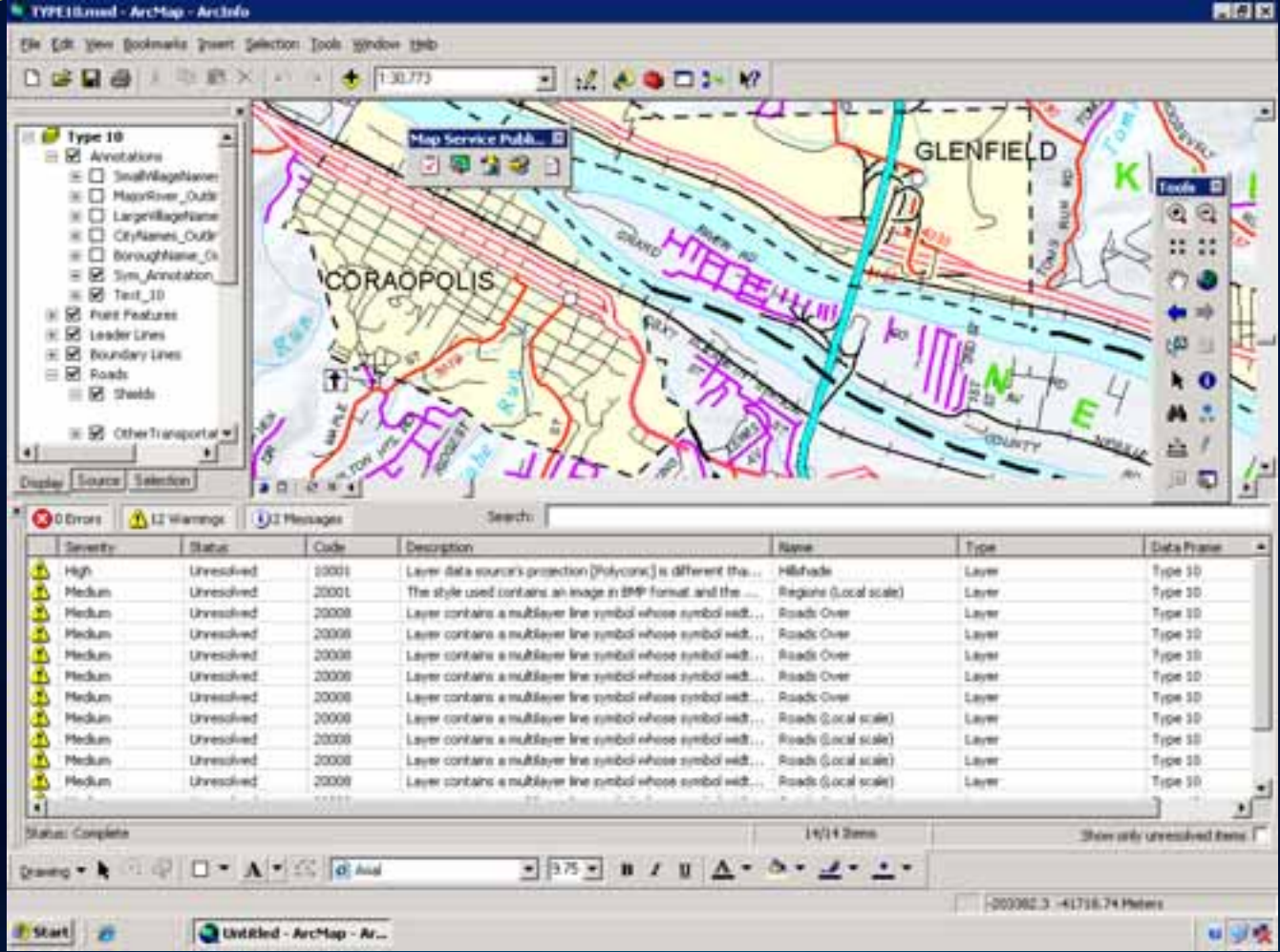

#### **mxdperfstat**

*http://resources.arcgis.com/gallery/file/enterprise-gis/details?entryID=6391E988-1422-2418-88DE-3E052E78213C C:>mxdperfstat -mxd Portland\_Dev09\_Bad.mxd -xy 7655029;652614 -scale 8000*

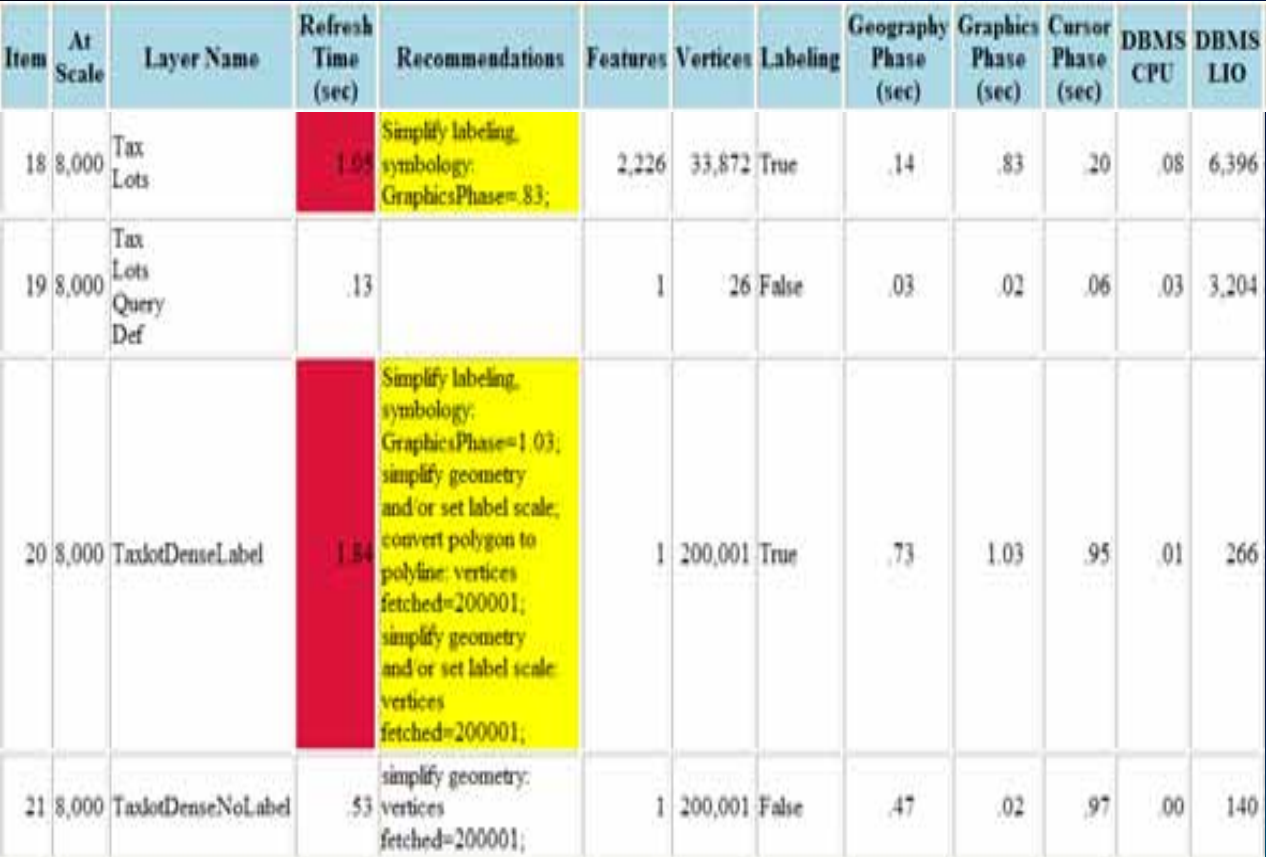

### • **Issues discovered**

- **Large numbers of vertices on features**
- **Labeling of dense features expensive**

œ

о

۰

Fulton County Dept. of Health av

### **Demo**

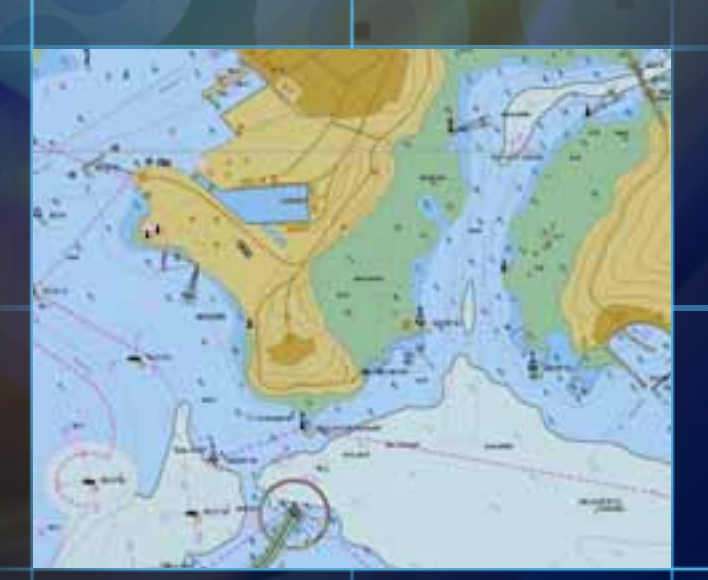

GIS Test Tool

#### **Data sources**

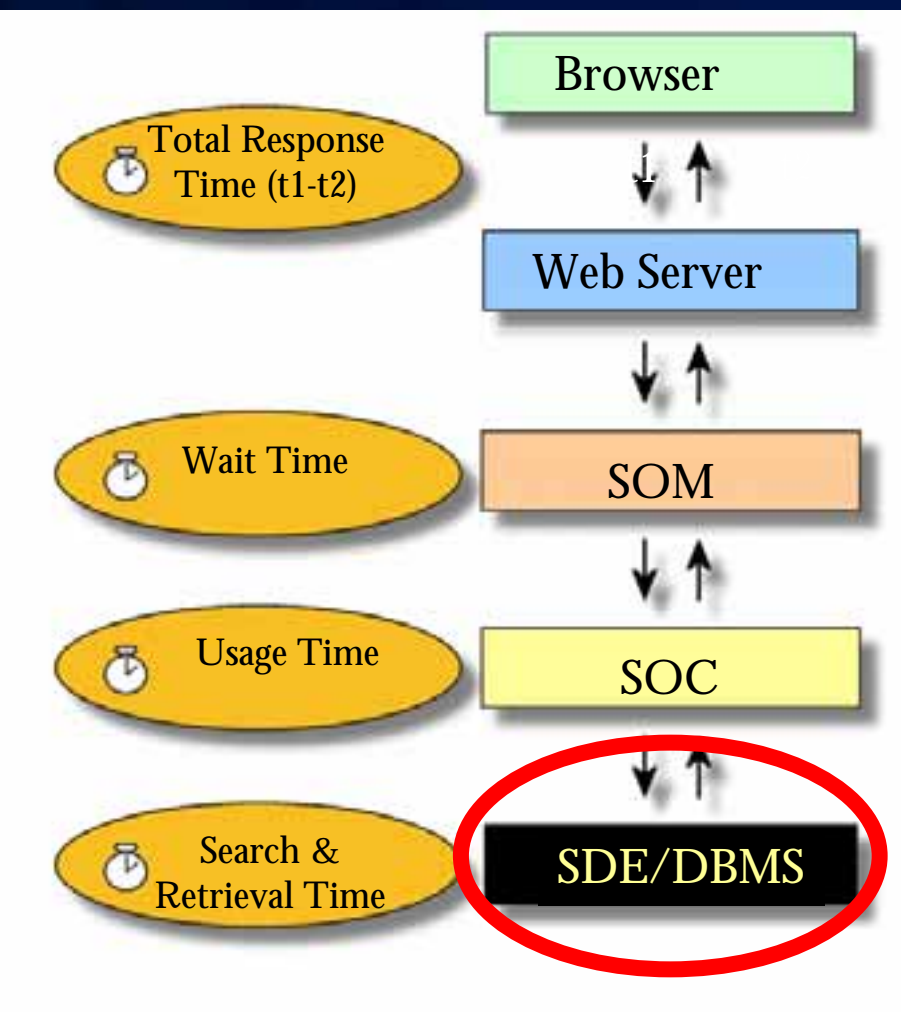

#### **Data Sources—Oracle Trace**

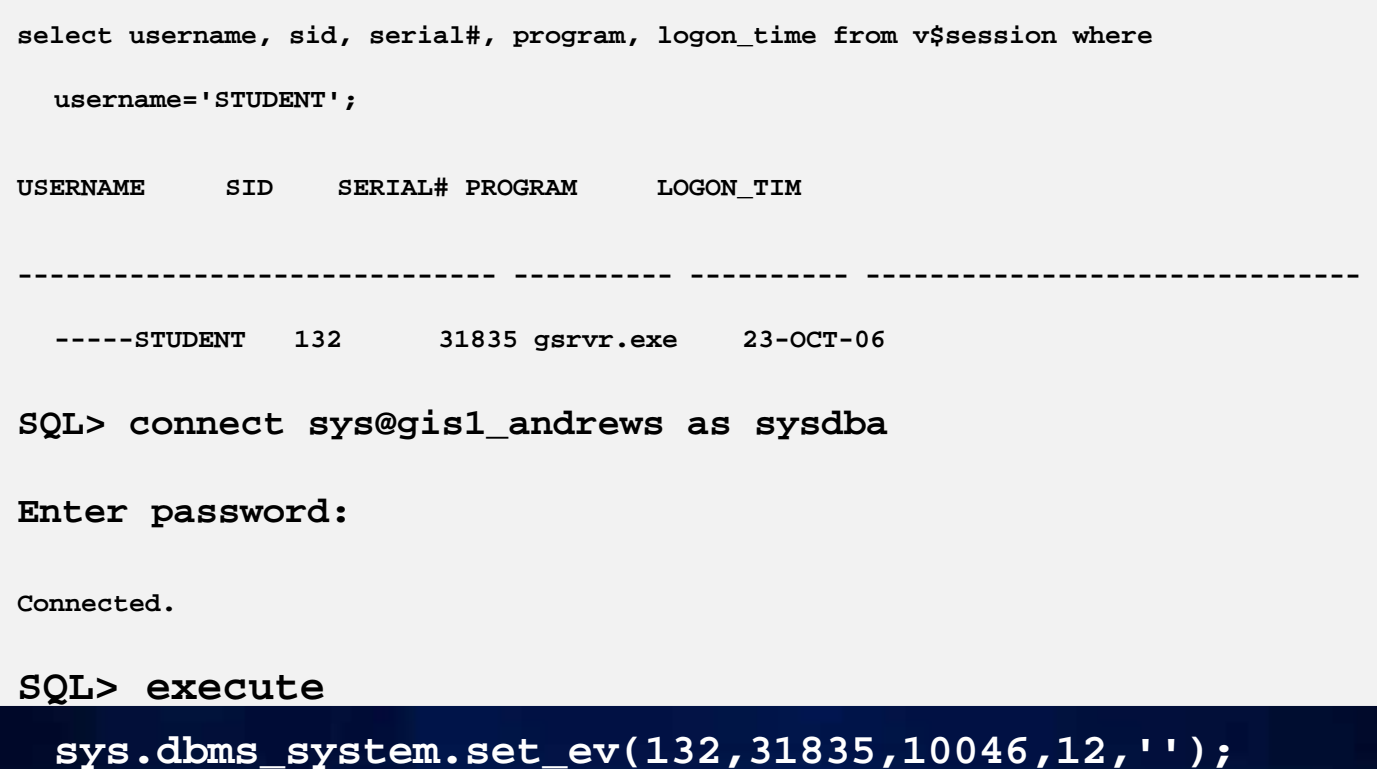

*DBMS trace is a very DBMS trace is a very powerful diagnostic tool. powerful diagnostic tool.* 106

**Starting Oracle trace using a custom ArcMap UIControl**

```
Private Sub OracleTrace_Click()
Private Sub OracleTrace_Click()
    . . .
    Set pFeatCls = pFeatLyr.FeatureClass
Set pFeatCls = pFeatLyr.FeatureClass
    Set pDS = pFeatCls
Set pDS = pFeatCls
    Set pWS = pDS.Workspace
Set pWS = pDS.Workspace
   sTraceName = InputBox("Enter <test_name><email>")
sTraceName = InputBox("Enter <test_name><email>")
     pWS.ExecuteSQL ("alter session set tracefile_identifier = '" & 
pWS.ExecuteSQL ("alter session set tracefile_identifier = '" & 
   sTraceName & "'") 
sTraceName & "'")
     pWS.ExecuteSQL ("ALTER SESSION SET events '10046 trace name context 
pWS.ExecuteSQL ("ALTER SESSION SET events '10046 trace name context 
   forever, level 12'") 
forever, level 12'")
```
. .End Sub . .

.

.

**Data Sources—Oracle Trace (continued)**

SQL ID : 71py6481sj3xu SQL ID : 71py6481sj3xu

SELECT 1 SHAPE, TAXLOTS.OBJECTID, TAXLOTS.SHAPE.points,TAXLOTS.SHAPE.numpts, SELECT 1 SHAPE, TAXLOTS.OBJECTID, TAXLOTS.SHAPE.points,TAXLOTS.SHAPE.numpts, TAXLOTS.SHAPE.entity,TAXLOTS.SHAPE.minx,TAXLOTS.SHAPE.miny, TAXLOTS.SHAPE.entity,TAXLOTS.SHAPE.minx,TAXLOTS.SHAPE.miny,

TAXLOTS.SHAPE.maxx,TAXLOTS.SHAPE.maxy,TAXLOTS.rowid TAXLOTS.SHAPE.maxx,TAXLOTS.SHAPE.maxy,TAXLOTS.rowid

FROM SDE.TAXLOTS TAXLOTS WHERE SDE.ST\_EnvIntersects(TAXLOTS.SHAPE,:1,:2,:3,:4) = 1 FROM SDE.TAXLOTS TAXLOTS WHERE SDE.ST\_EnvIntersects(TAXLOTS.SHAPE,:1,:2,:3,:4) = 1

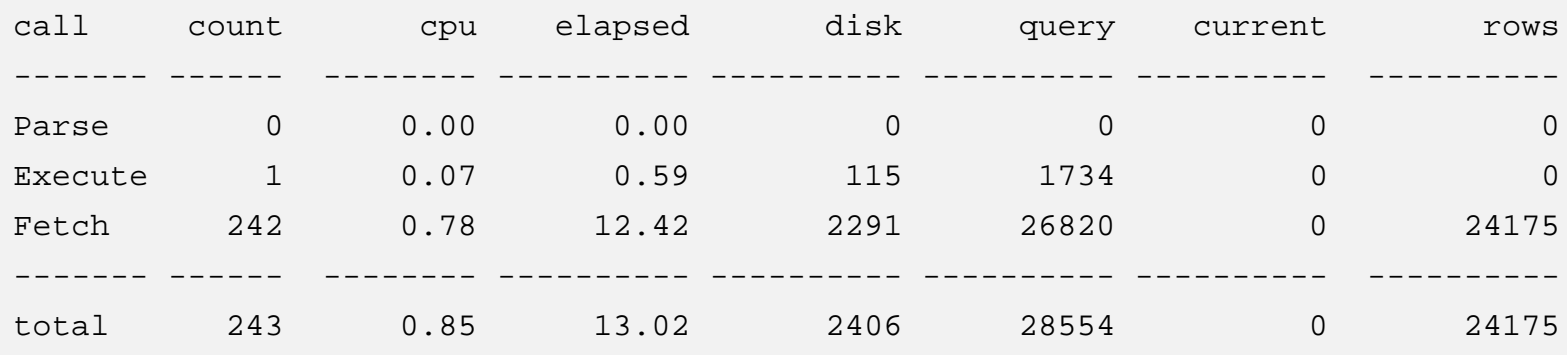

Elapsed times include waiting on following events: Elapsed times include waiting on following events:

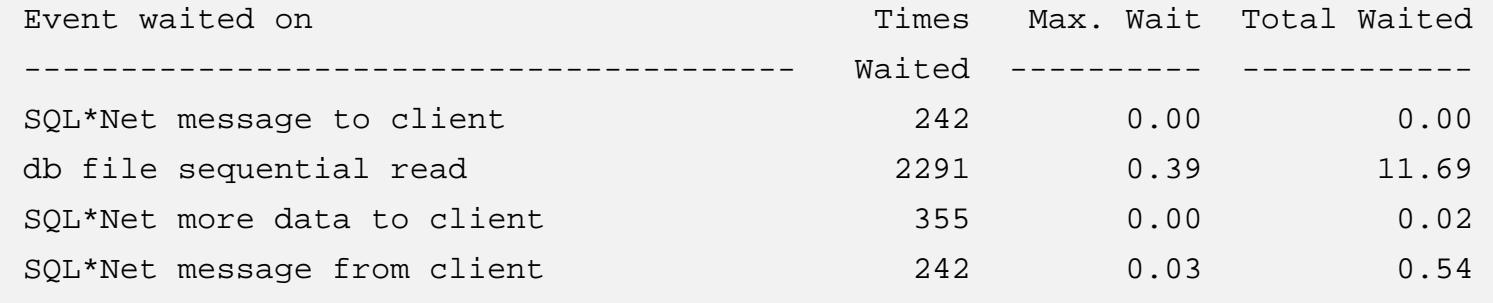

\*\*
**Data Sources—Oracle Trace (continued)**

- **Definitions**
	- **Elapsed time [sec] = (CPU + wait event)**
	- **CPU [sec]**
	- **Query (Oracle blocks, e.g., 8 K read from memory)**
	- **Disk (Oracle blocks read from disk)**
	- **Wait event [sec], e.g., db file sequential read**
	- **Rows fetched**

**Data Sources—Oracle Trace (continued)**

- **Example (cost of physical reads):**
	- **Elapsed time = 13.02 sec**
	- **CPU = 0.85 sec**
	- **Disk = 2291 blocks**
	- **Wait event (db file sequential read ) = 11.69 sec**
	- **Rows fetched = 24175**

#### **Data Sources —SQL Profiler**

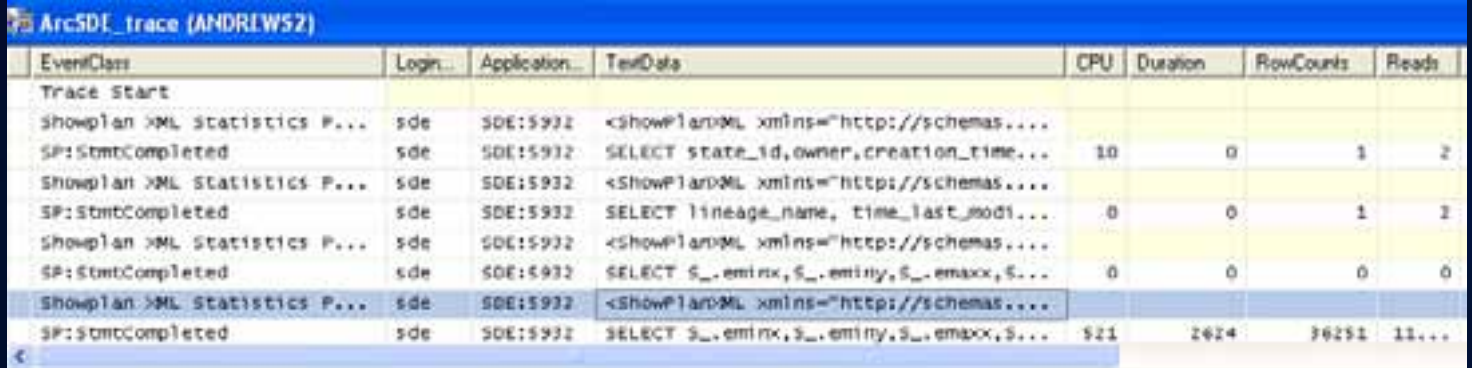

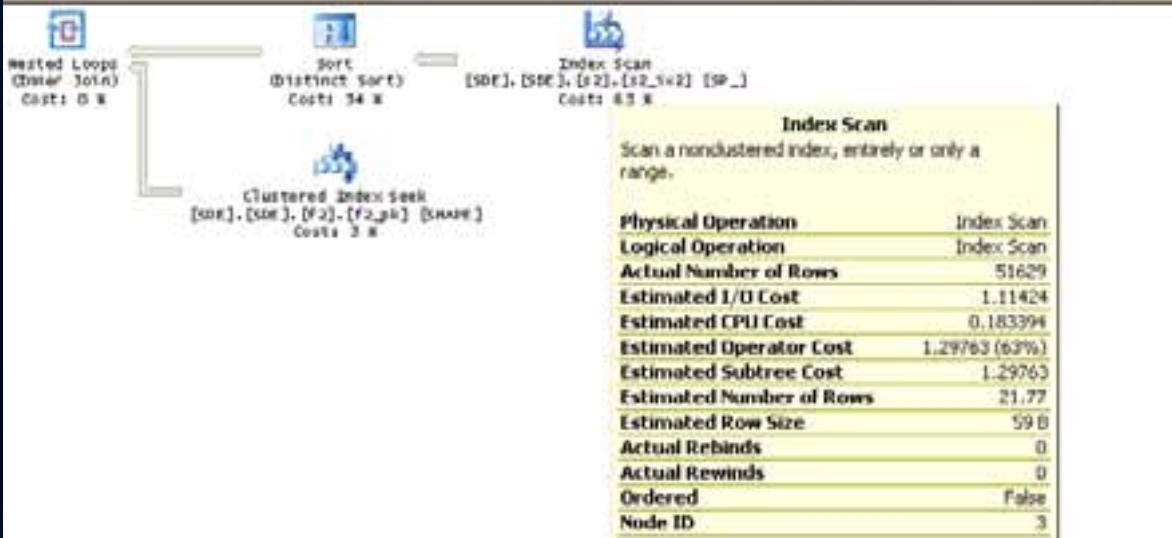

#### **Summary**

- **Optimize ArcGIS Services.**
- **Profile individual user operations and tune if needed.**
- **Drill down through software stack:**
	- **Application**
	- **Service**
	- **MXD**
	- **Layer**
	- **DBMS query**
- **Correlate your findings between tiers.**
- **Performance and load test.**

# **Operation and Maintenance**

### **Operation and Maintenance —Monitoring**

- **Baselines**
- **Trends**
	- **Used for growth estimation and variance**
- **Capacity models calibration**
- **Thresholds alerts**

View Test Result Calculate Service TimeProject Service Time to Production Hardware Calculate Capacity

**Load Test Results - Riverside Electric** 

- **Baseline Test with Single Thread**
	- **Note\* Service Time is Load Independent**
- **Think Time=0**
- **Evaluate Key Metrics**
	- **Throughput**
	- **Response Time**
	- **QA Check**
- **Evaluate System Under Test**
	- **CPU, Network, Memory, and Disk**

#### **Load Test Results - Key Indicators**

 $\blacktriangleleft$ 

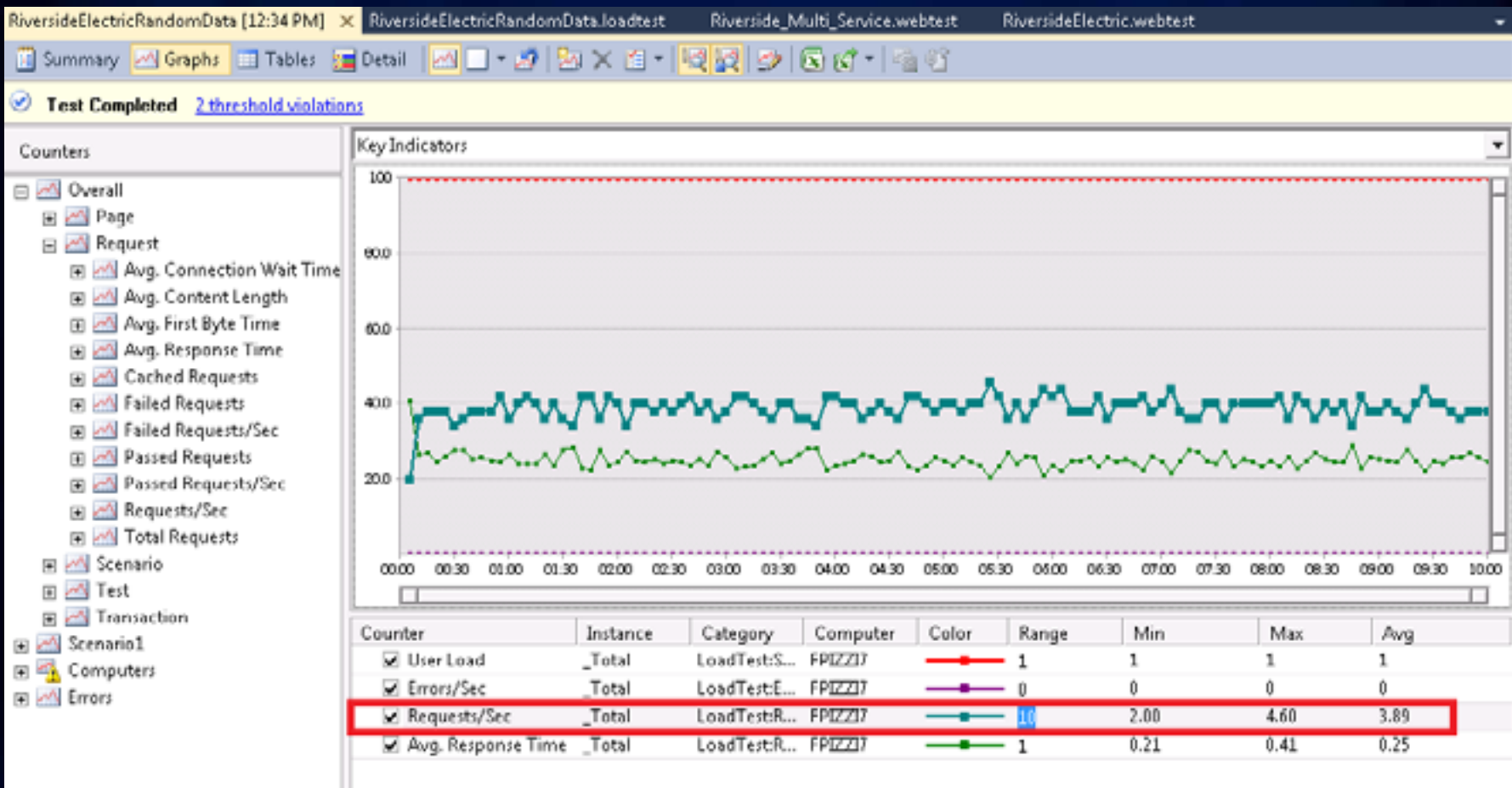

117

#### **Load Test Results - System Metrics**

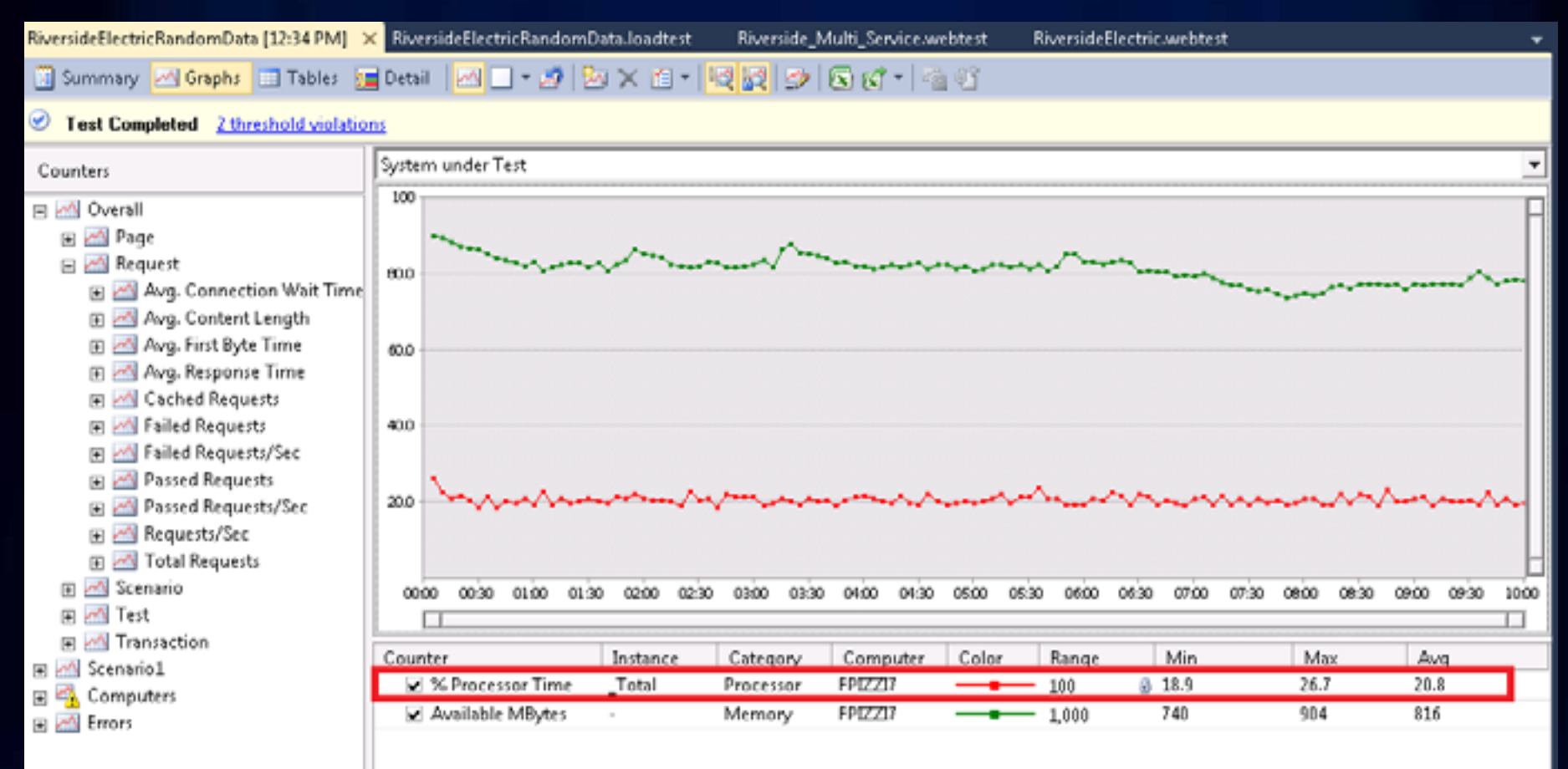

**Load Test Results – input into capacity models**

- **Average throughput over the test duration**
	- **3.89 request/sec ~ 14,004 request/hour**
- **Average response time over the test duration**
	- **.25 seconds**
- **Average CPU Utilization**
	- **20.8%**
	- **Mb/request = 1.25 Mb**

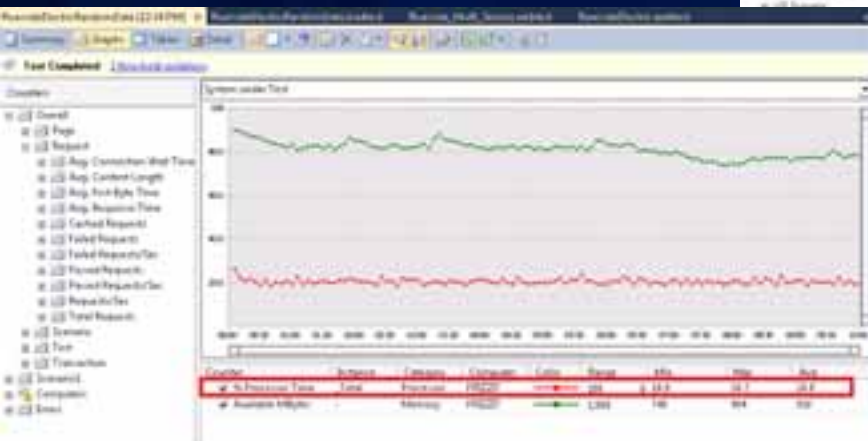

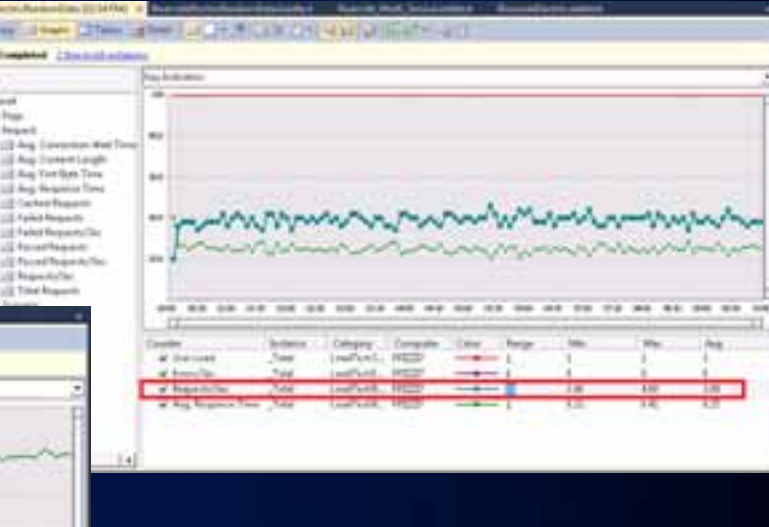

**Load Test Results – input into CPU capacity model**

- **Input from testing**
	- **#CPUs = 4 cores**
	- **%CPU = 20.8**
	- **TH = 14,004 requests/hour**
	- **SPEC per Core of machine tested = 35**
- **ST = (4\*3600\*20.8)/(14,004 \*100) = 0.2138 sec**
	- **Note\* very close to Average response time of .25**

$$
ST = \frac{\#CPU \times 3600 \times \% CPU}{TH \times 100}
$$

#### **Target values**

#### **1. Server SpecRate/core=10.1**

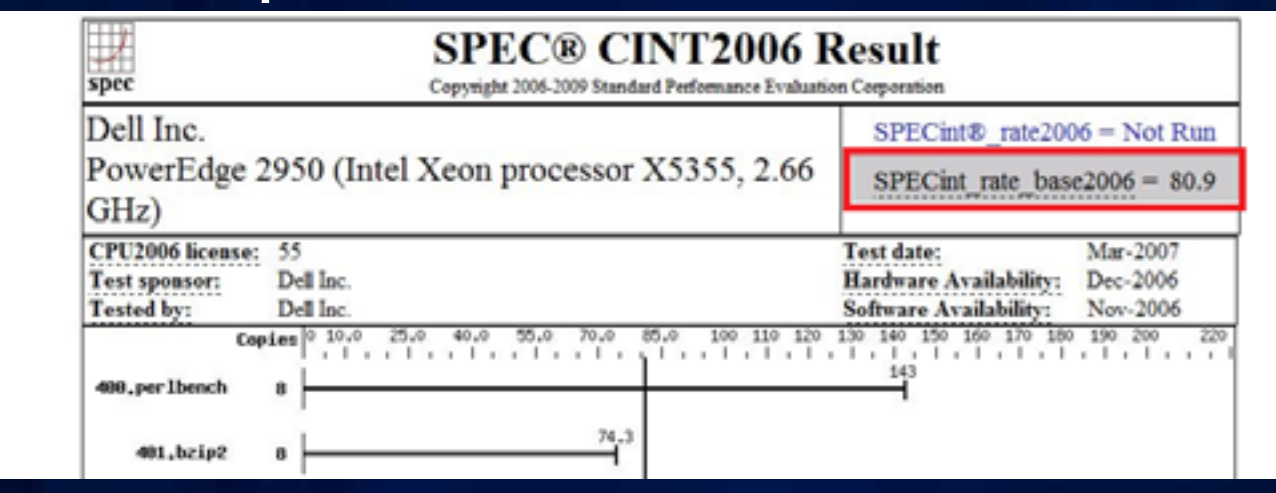

- **2. User load=30,000 req/hr**
- **3. Network=45 Mbps**

**Target CPU cores calculation**

- **Input to Capacity Planning:**
	- **ST = Service Time = .2138 sec**
	- **TH = Throughput desired = 30,000 request/hour**
	- **%CPU = Max CPU Utilization = 80%**
	- **SpecRatePerCpuBase = 35**
	- **SpecRatePerCpuTarget = 10.1**
- **Output**
	- **#CPU required =( [.2138\*30,000\*100]/3600\*80]) \*[35/10.1]**
	- **#CPU required = 7.7 cores ~ 8 cores**

 $\# CPU_t = \frac{ST_b \times TH_t \times 100}{3600 \times \%CPU_t} \times \frac{SpecRatePerCPU_b}{SpecRatePerCPU_t}$ 

**Target network calculation**

- **Input to Capacity Planning:**
	- **Mb/req=1.25**
	- **TH = 30,000 request/hour**
- **Output**
	- **Network bandwidth required = 30000x1.25/3600**
	- **=10.4 Mbps < 45 Mbps available**
	- **Transport=1.25/(45-10.4)=0.036sec**

$$
Transport (sec) = \frac{Mbits / req}{Mbps - Mbps_{used}}
$$

3600

 $Mbps = \frac{TH \times Mbits / req}{2.688}$ 

=

#### **System Designer**

• **Input:**

Model Review

Selected Model

Model Function

w

Client

**WebService** 

- **Throughput=30000**
- **ST=0.21**
- **Mb/tr=1.25**
- **Hardware=80.9 Spec**

Model Assigned

Tier

Client

**Web Services** 

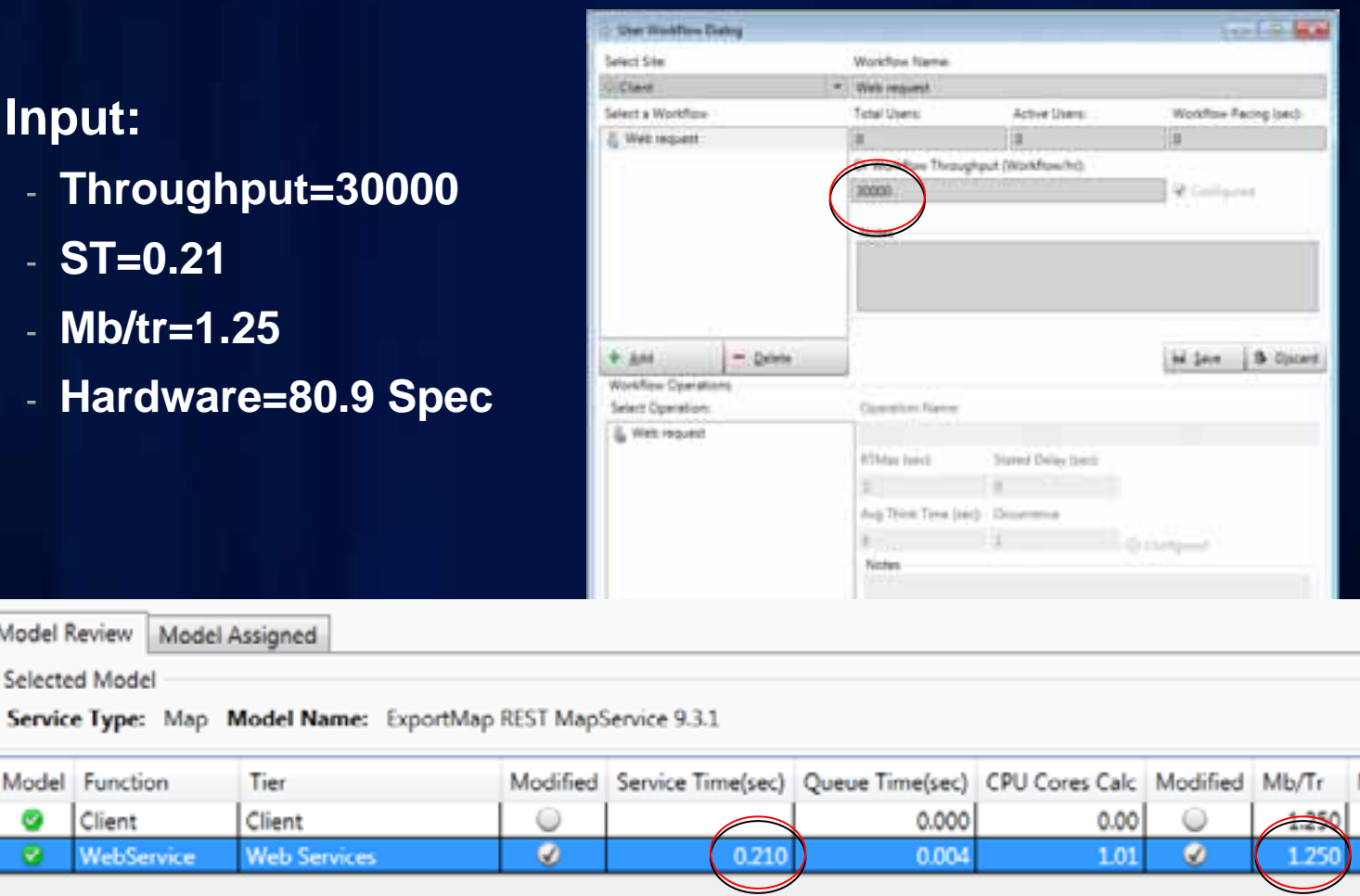

#### **System Designer**

#### • **Input**

#### - **Hardware=80.9 Spec**

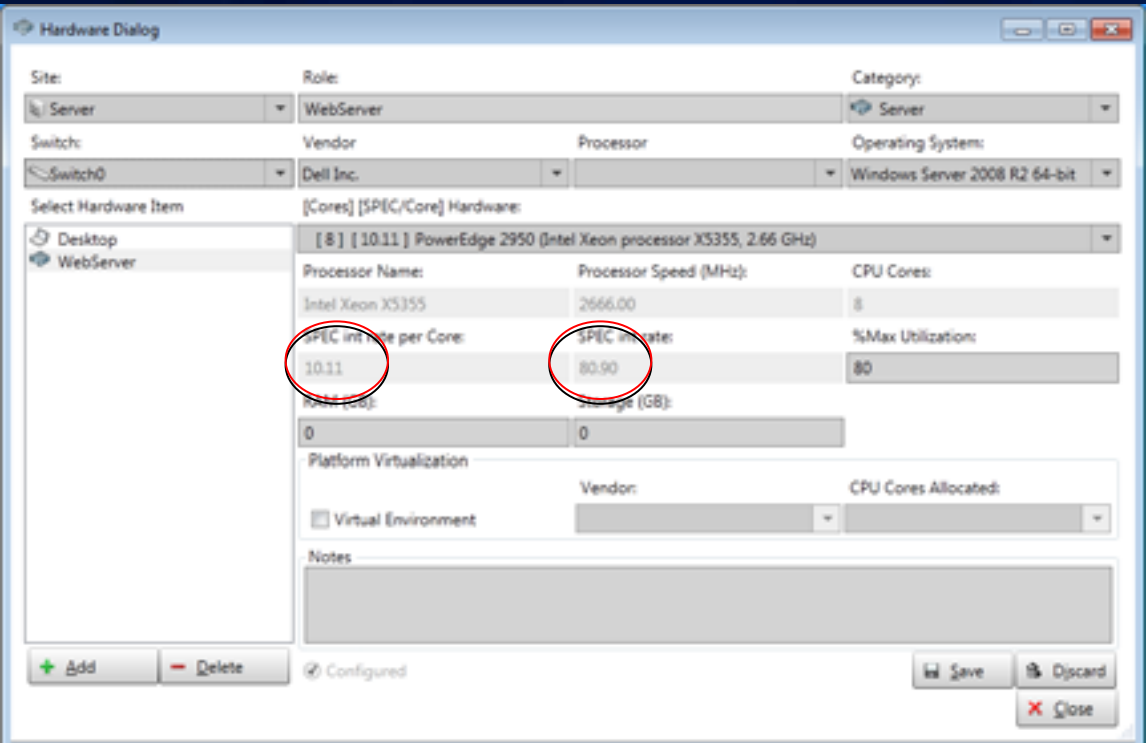

**System Designer**

#### • **Review results**

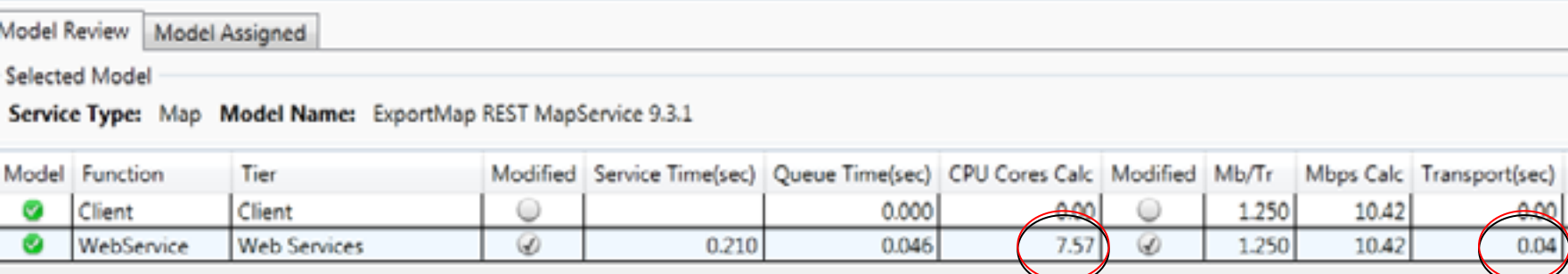

diton Co.

## **Demo System Designer**

Calculate Capacity

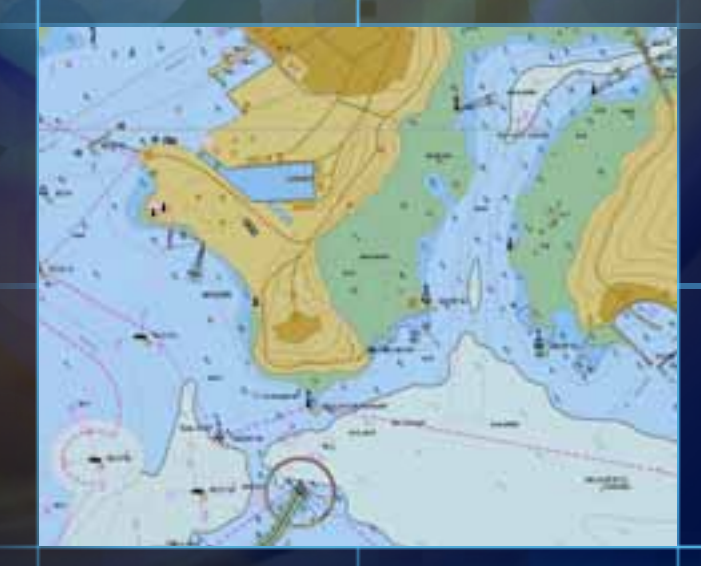

70

□

### **System Designer evaluation and training**

#### • **Contact us**

•

- **Chad Helm, chelm@esri.com**
- **Andrew Sakowicz, asakowicz@esri.com**
- **Download free evaluation** 
	- **ftp://ftp.esri.com/**
	- **Click the File menu and choose Login As**
	- **username: eist**
	- **password: eXwJkh9N**

#### **Related sessions**

#### • **Enterprise GIS Architecture Deployment Options**

- **Thu 08:30 AM**

#### **Session Evaluation**

#### • **http://events.esri.com/uc/2011/sessionEvals/index.cf m?fa=app\_login\_form**

#### **Session Evaluations**

**O** Login with your UC Account. If you do not have a UC Account, please create one. Note: This account is not the same as your Esri global account or other Esri conference accounts.

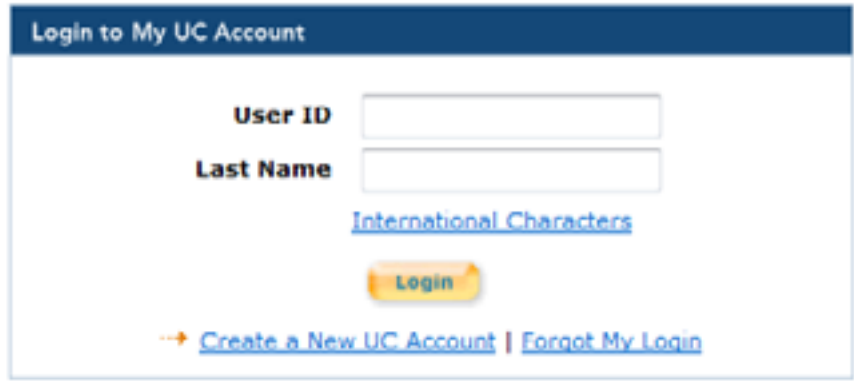

## **Questions?**

#### **Contact us**

### **Contact us**

- **Andrew Sakowicz**
	- **asakowicz@esri.com**
- **Frank Pizzi**
	- **fpizzi@esri.com**